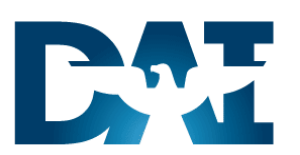

# **Time & Labor (OTL)**

OTL CSR DAI to DCPS Payroll Processing

R12 Work Instructions

### *Document Control*

#### **Change Record**

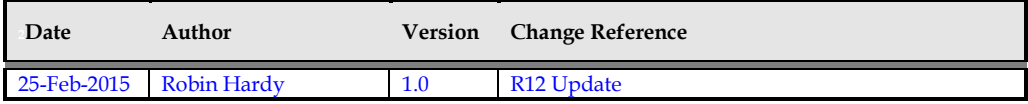

**Reviewers**

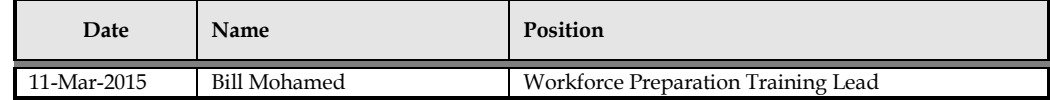

#### **Distribution**

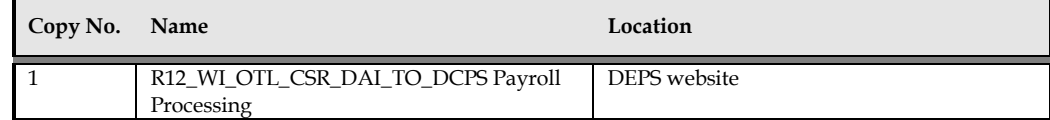

#### **Note to Holders:**

If you receive an electronic copy of this document and print it out, please write your name on the equivalent of the cover page, for document control purposes.

If you receive a hard copy of this document, please write your name on the front cover, for document control purposes.

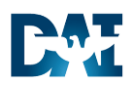

## Contents

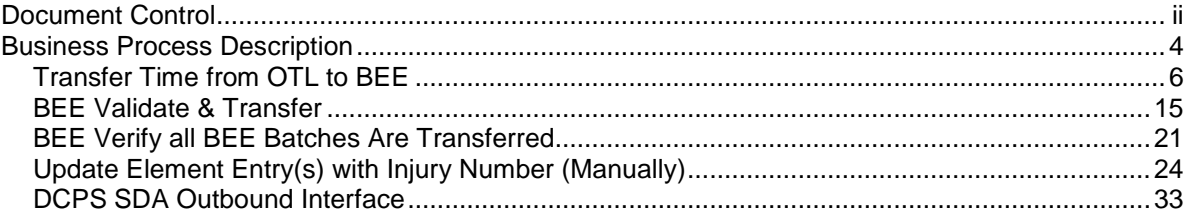

Defense Agencies Initiative

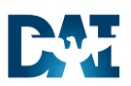

#### *Business Process Description*

Use this procedure to transfer the time and attendance data from DAI to the DCPS payroll system using the concurrent processes described below.

Agency employees enter and attest their time and attendance in DAI. The interface transfers the timecard detail in an outbound Source Data Automation (SDA) file into DCPS where payroll is processed. Each agency assigns one person to the DAI responsibility of OTL CSR that runs (or initiates) the following processes to create and transfer the SDA interface file.

#### **1. Transfer Time from OTL to BEE:**

This process retrieves APPROVED timecards for the period selected, and moves the timecard data into BEE (Batch Element Entry) batches.

- The Transfer Time from OTL to BEE process must be run after 100% or all of the current pay period timecards have been approved.
- This process can be run more than once if necessary. Taking into account that some timecard might not have been in an approved status or that timecards have been changed and the change within the timecard needs to be resent In order to override the previously sent timecard details.
- After the initial running, each time this process is run, it picks up only timecards that have been approved and had not yet been retrieved since the last run, including Retro timecards.
- If you run the process and it generates errors, check the Log File and call the OTL DAI Help Desk and log at ticket, unless the error is due to the next statement. A message of 'Query Retrieved no Records' indicates there are no un-retrieved timecards, thus no action required.
- The process only picks up timecards which fall within the parameters entered when the process is initiated
- NEVER MOVE FORWARD to BEE Validate or Transfer until the Transfer Time to OTL BEE has fully completed WITHOUT ERRORS.

#### **2. BEE Transfer:**

The Transfer process transfers the batch lines onto the employees' Element Entries. **Note:** The BEE Transfer are separate processes that are initiated from the BEE form. Once all errors are resolved and the Transfer is completed the SDA interface file pick-ups all timecard records from the Element Entries. Always check for unprocessed BEE Batches as the last step in your process; **leaving batch in a status other than 'TRANSFER' can lead to short pays**.

Time and Attendance (OTL) Defense Agencies Initiative

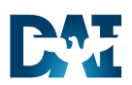

**3. INJURY PAY CODES LU OR LT:** 3Once the batch lines have been transferred into the employees' element entries if there are any LU OR LT pay codes transferred, the employee's record MAY need to be updated with the correct Injury Number. Contact the HR CSR to have them review the employee HR record. If there is only one Injury Number, nothing additional needs to be done; the system will automatically update the Element Entry with the active Injury Number, as well as insert that Element Entry into the SDA outbound file. If there are multiple active Injury Numbers, the HR CSR will need to apply the correct Injury Number to the current LU or LT pay code Element Entries, which will be sent to DCPS via the SDA interface. Instructions to complete this process are included with this work instruction and in the "Enter Injury Time" work instruction. As the OTL CSR you can NOT complete the SDA interface until the HR CSR confirms the LU and LT Element Entries are set correctly to the proper Injury Number.

#### **4. DCPS SDA Outbound Interface:**

Takes all the timecard records from the Element Entries, and creates an outbound SDA file for DCPS Interface. The SDA Process is fully automated once started. The process triggers BPEL to process the file. **Be certain that you have received a confirmation email from DFAS acknowledging receipt of your prior file before you initiate the next SDA process.** Running the process again before the prior file is received and processed by DFAS results in a loss of timecard data. Though DAI can manually fix this situation if made aware, it is a very labor-intensive process. Therefore, the procedure is to always wait for the confirmation before submitting the next SDA Process.

#### **Trigger**

End of the current pay period. All Timecards have been created and approved.

#### **Prerequisites**

 Timecard Summary Report has been run and shows that all Timecards for the pay period have been entered, submitted, and approved.

#### **Responsibilities**

• OTL CSR – Agency

#### **Menu Path**

**5.** Various see individual processes

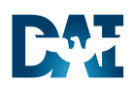

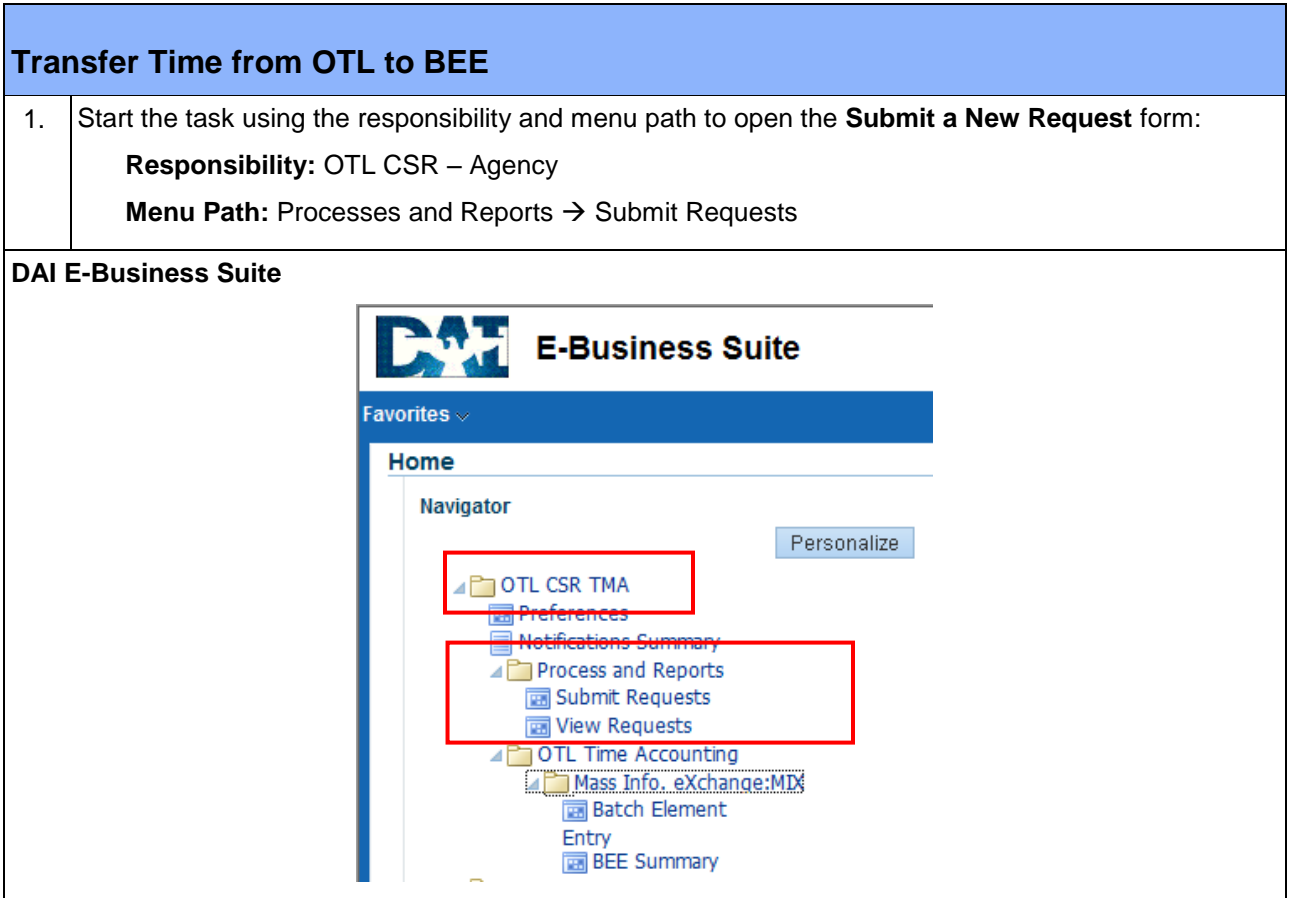

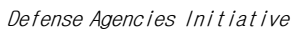

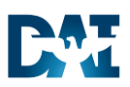

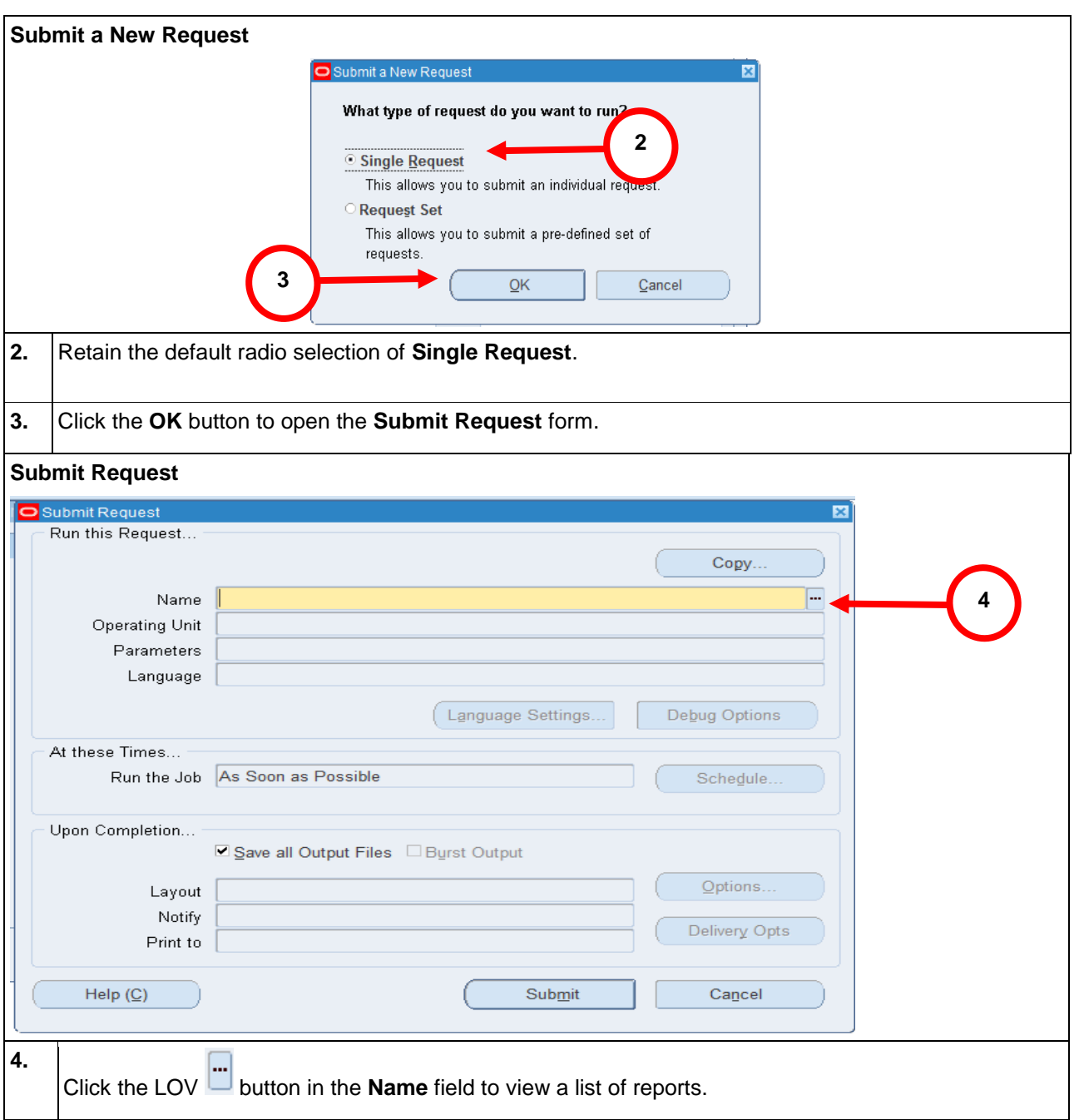

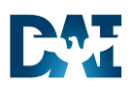

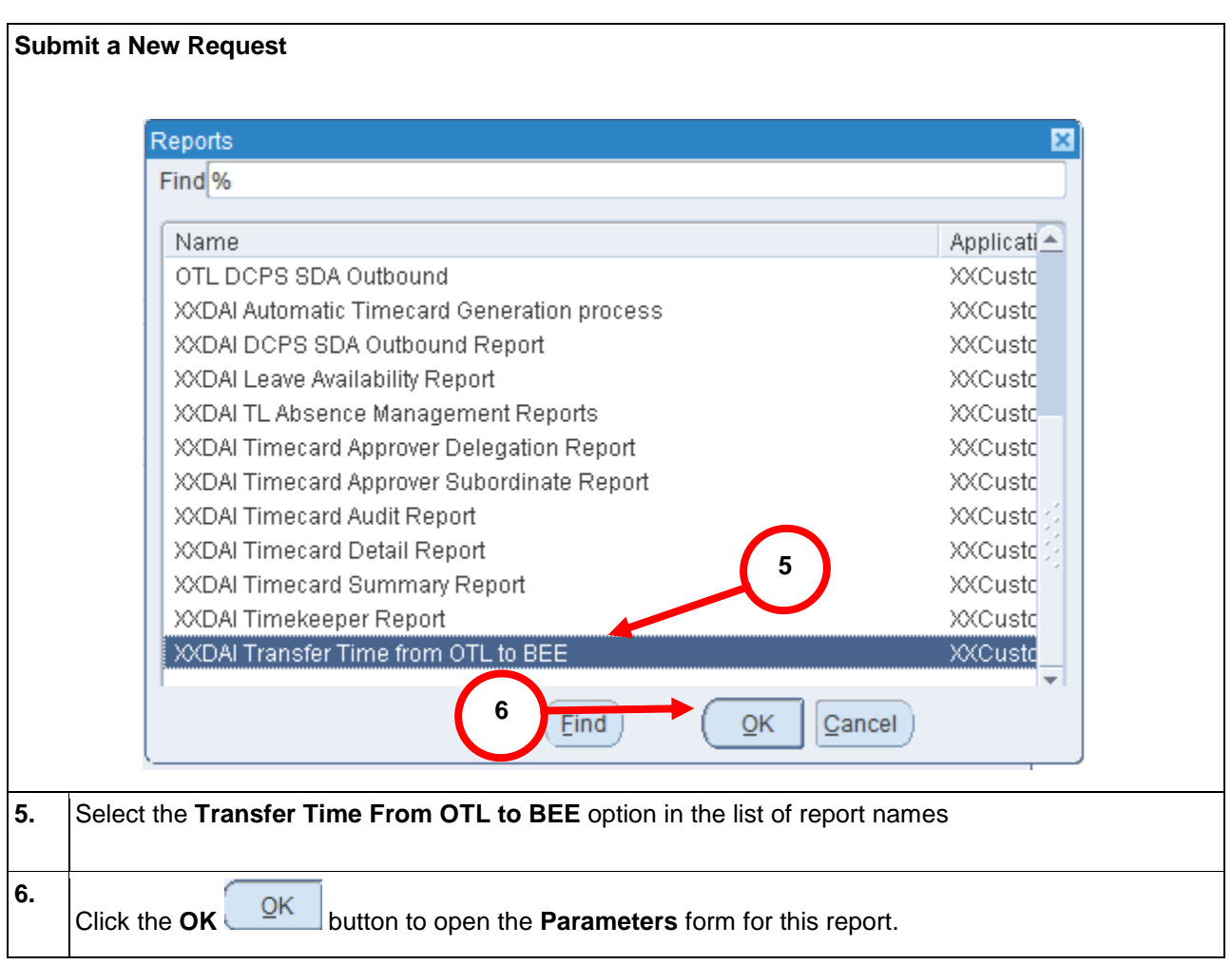

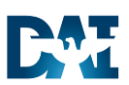

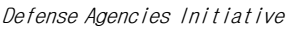

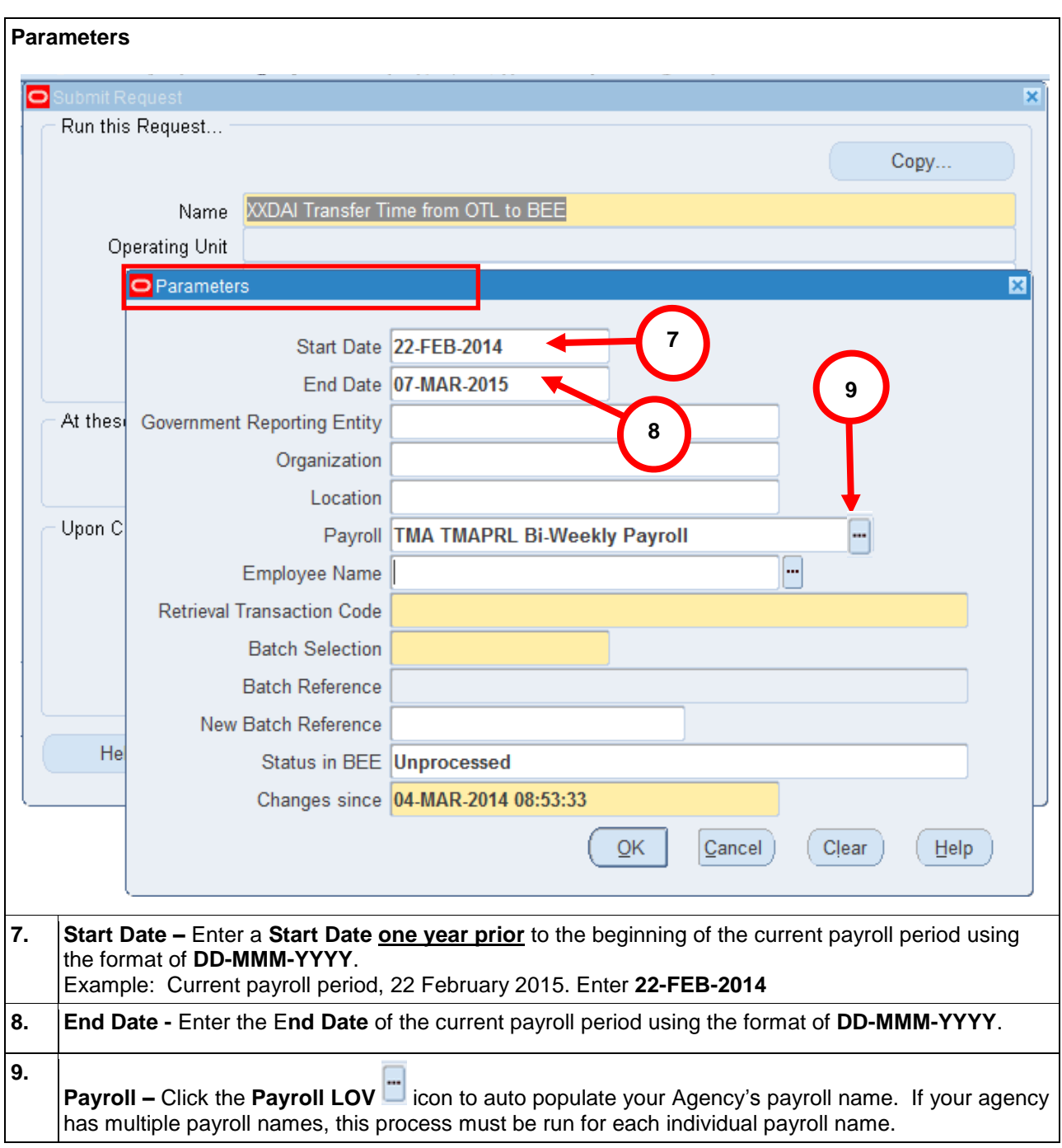

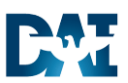

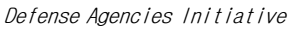

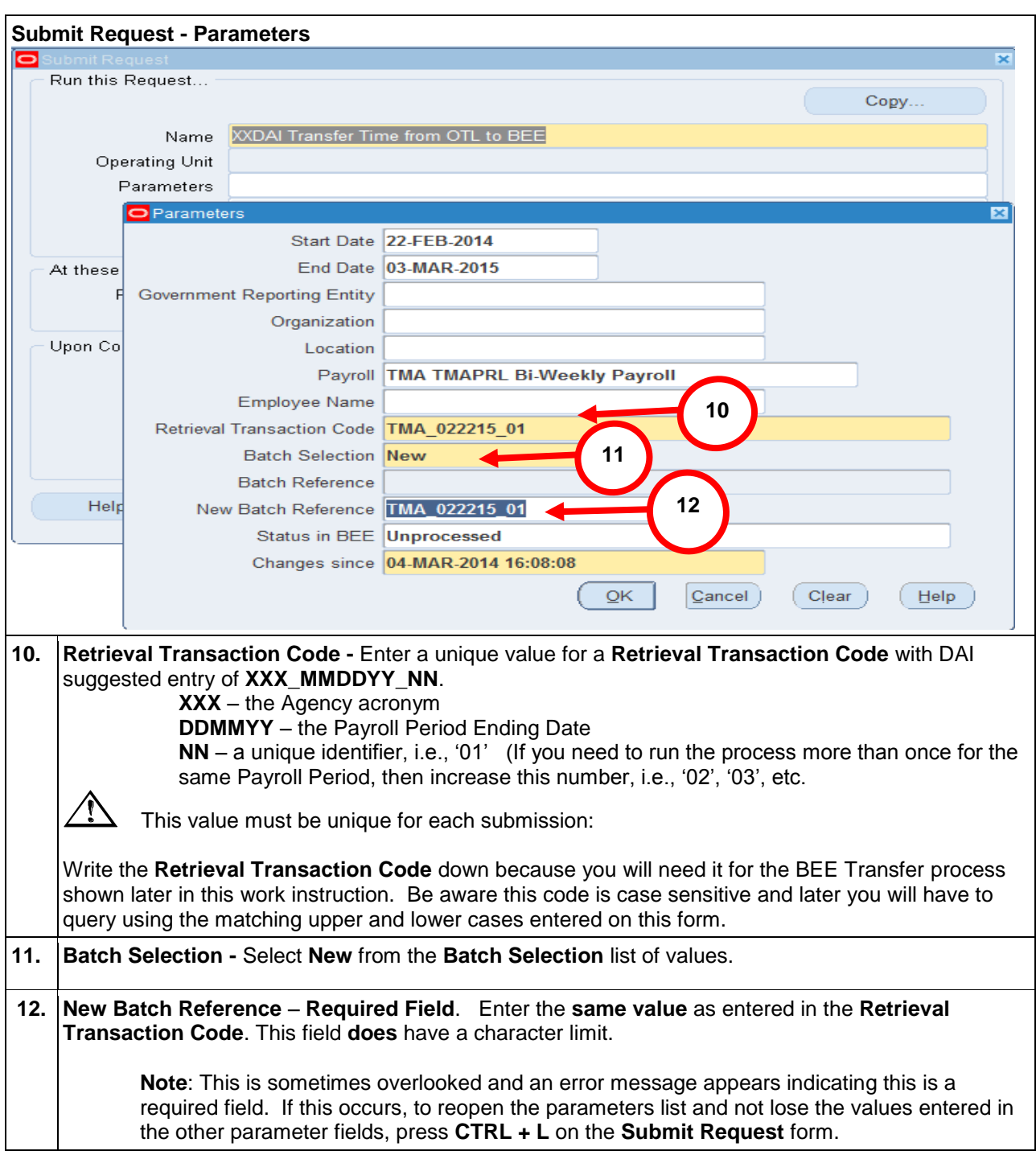

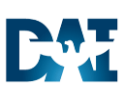

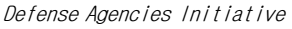

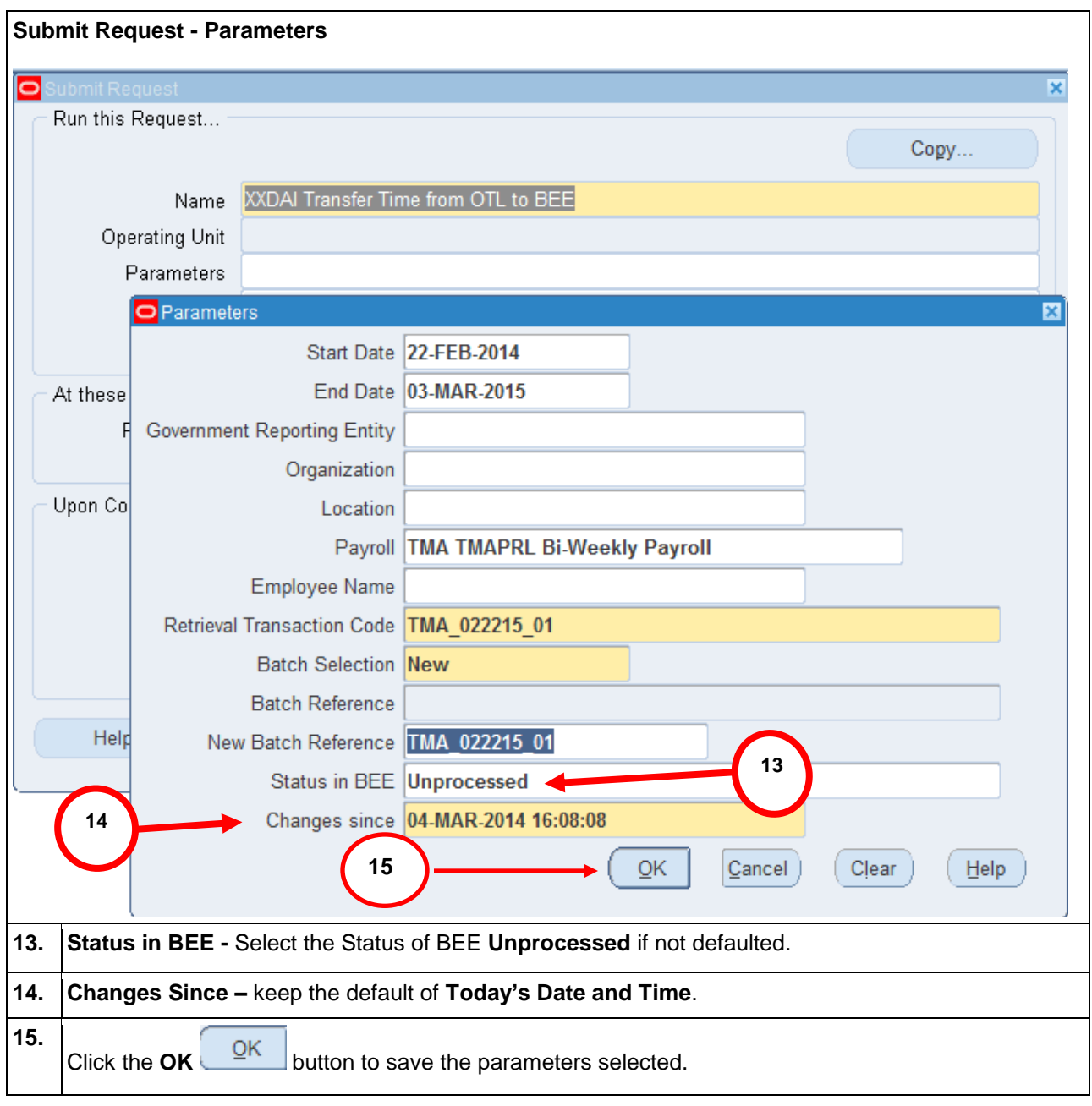

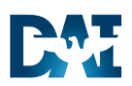

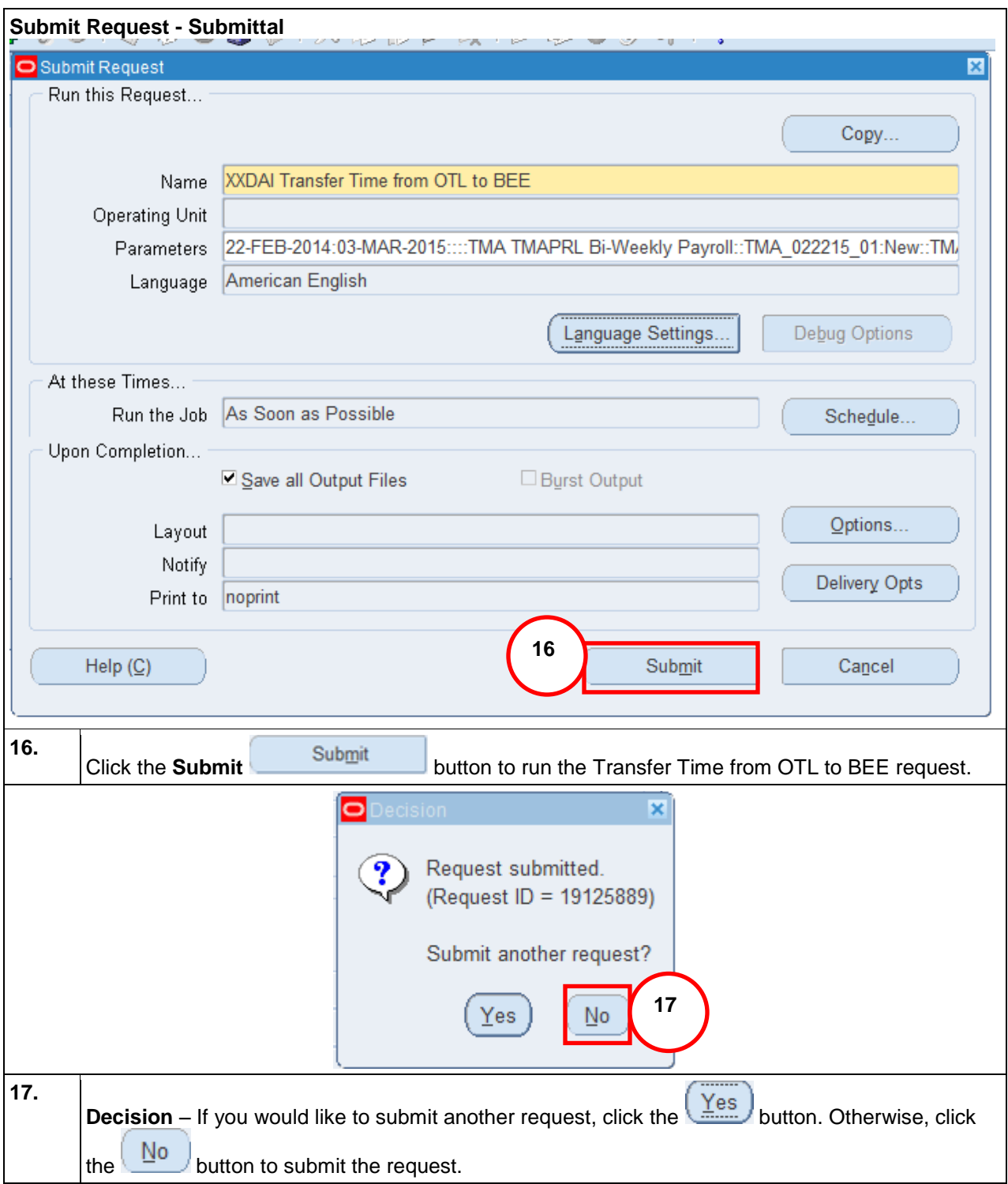

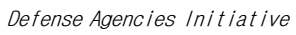

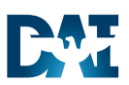

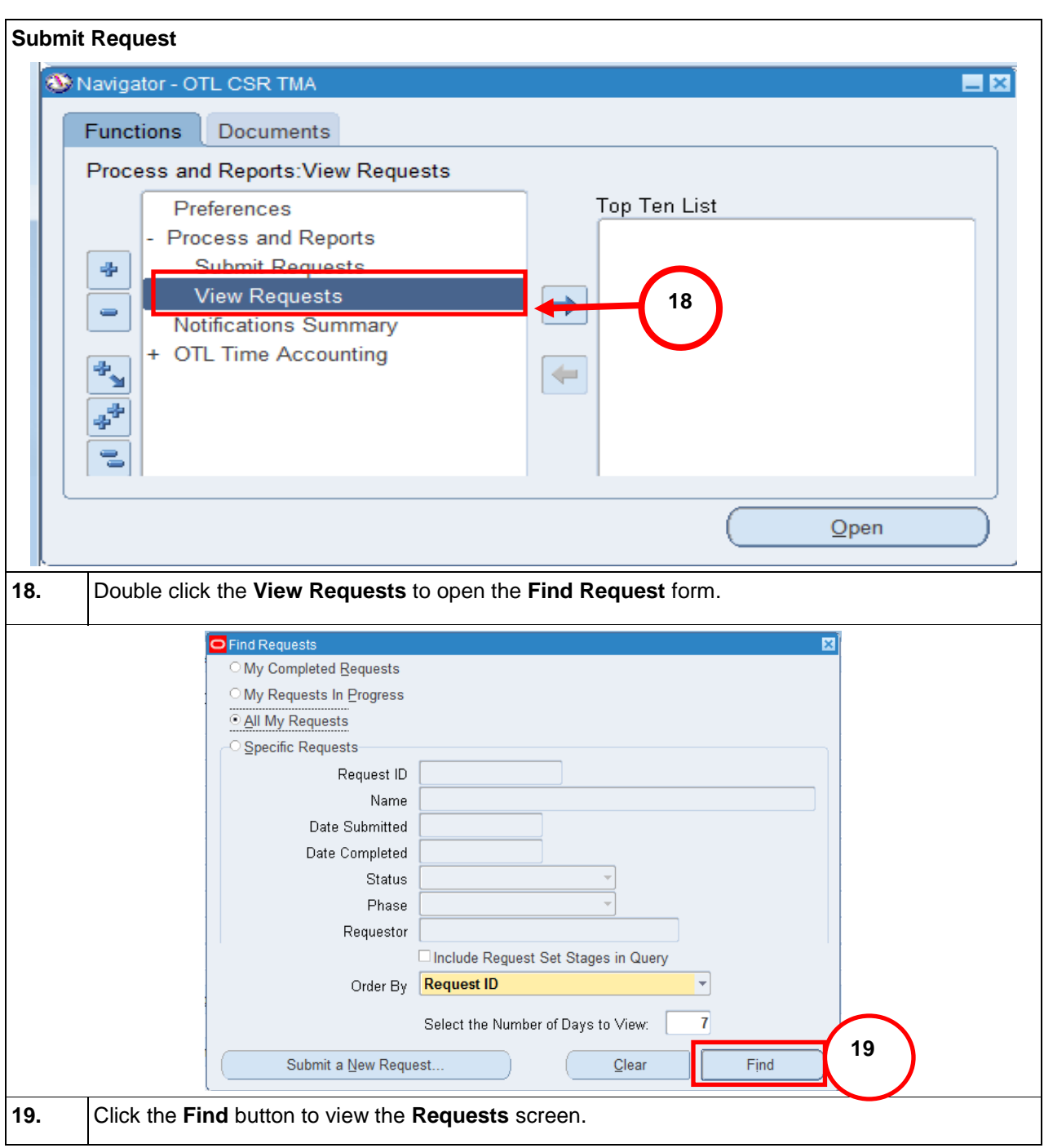

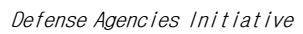

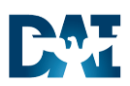

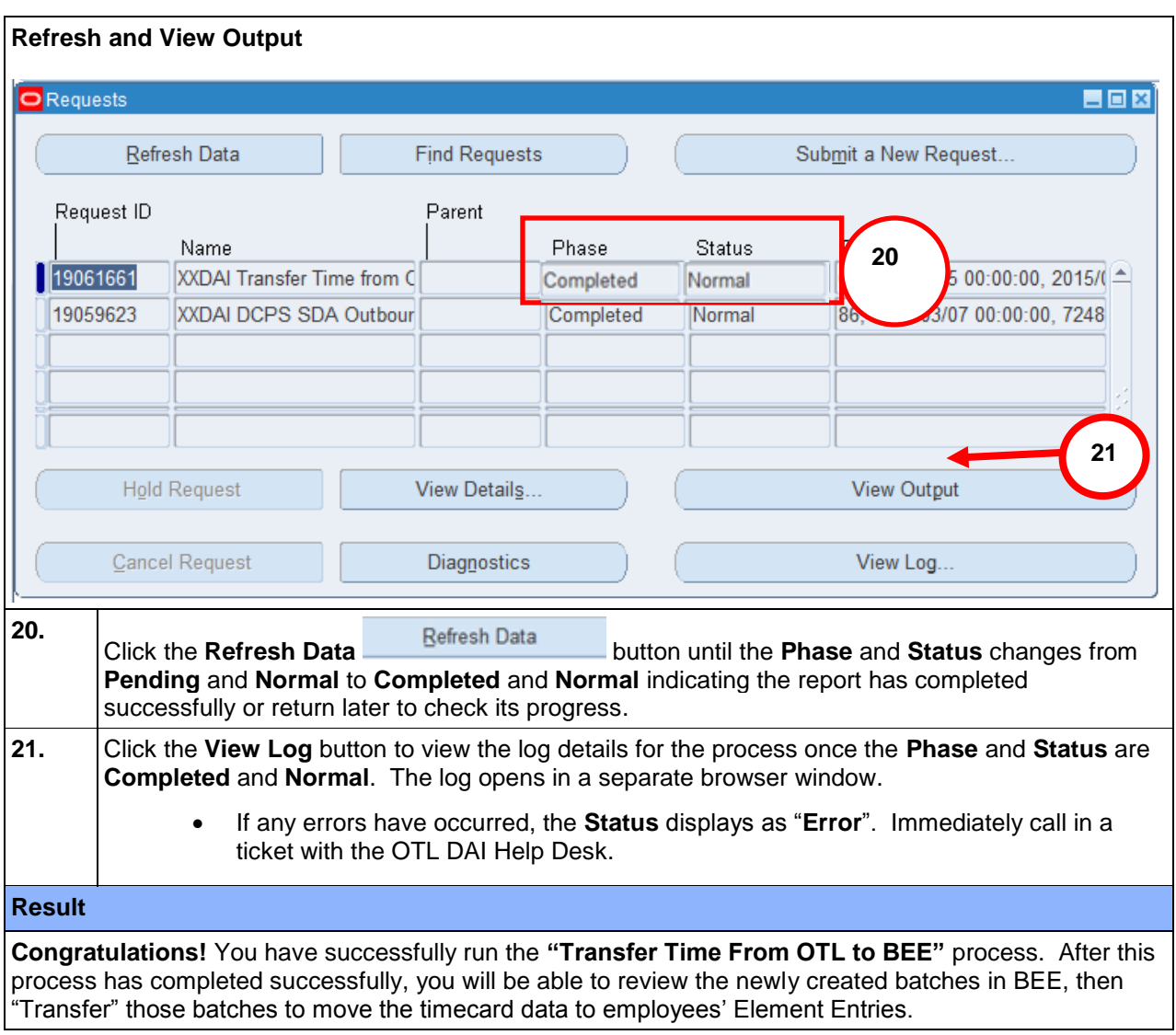

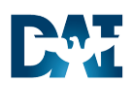

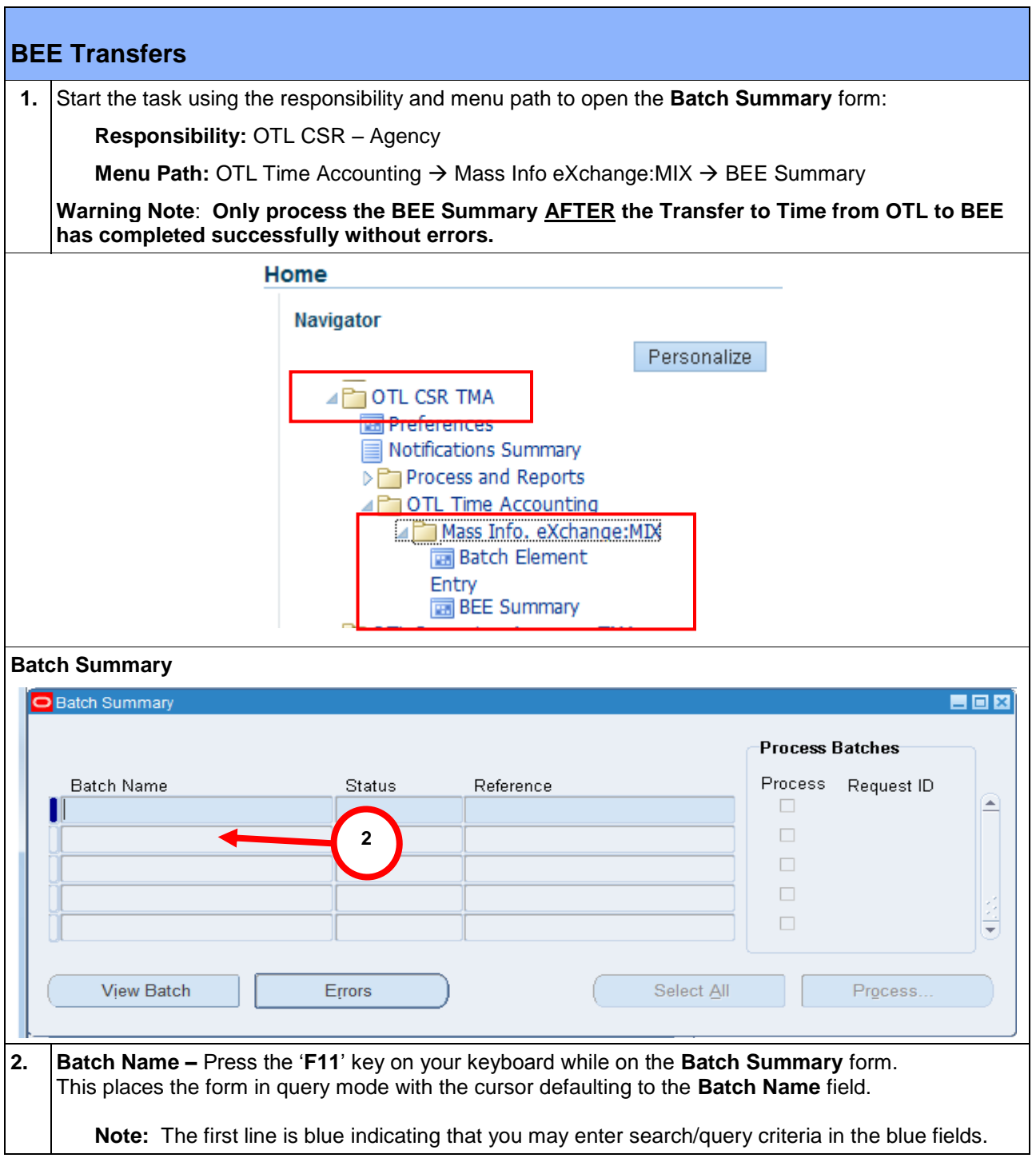

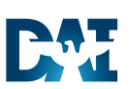

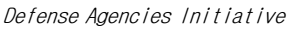

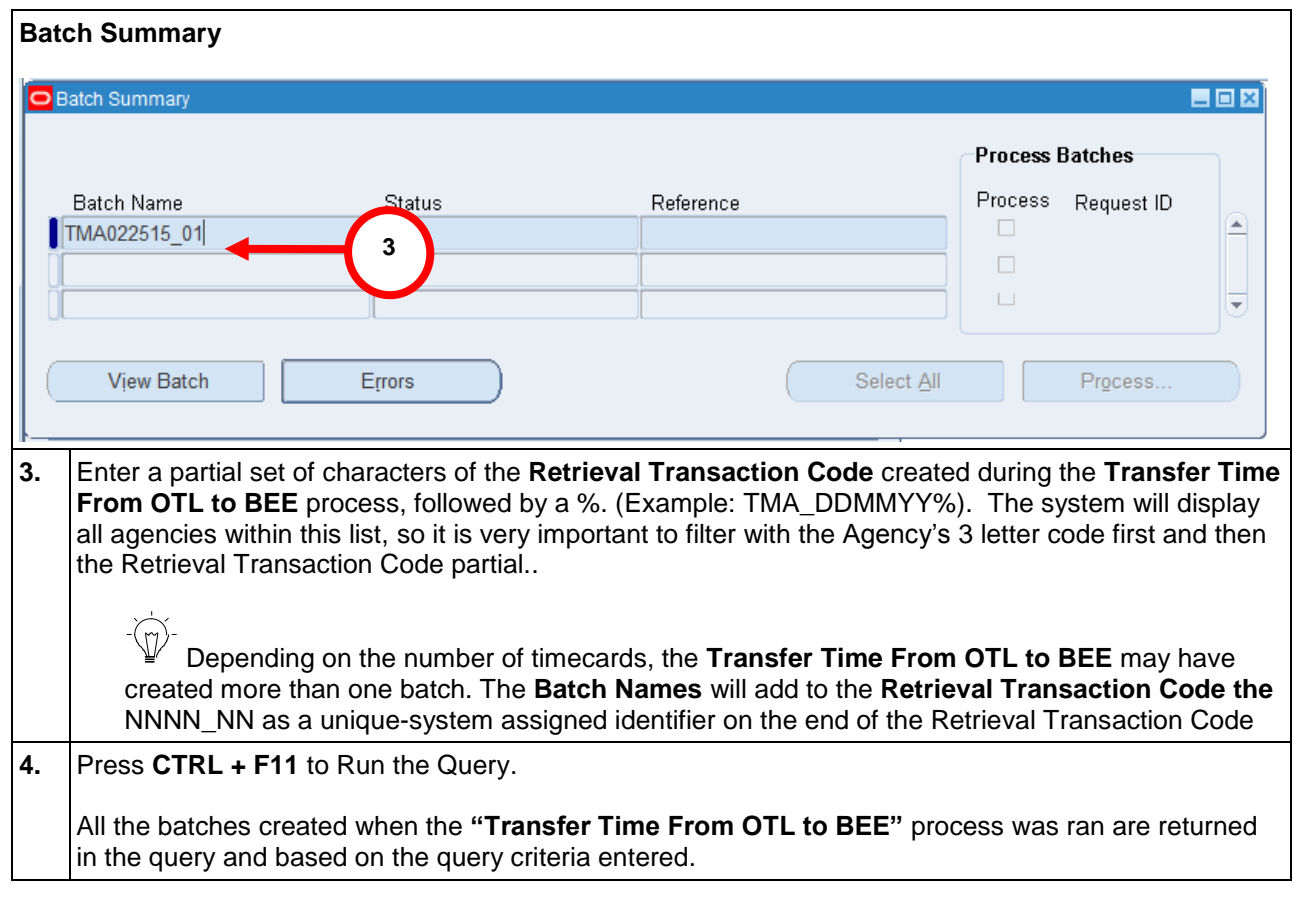

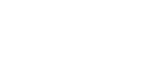

D. W

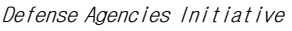

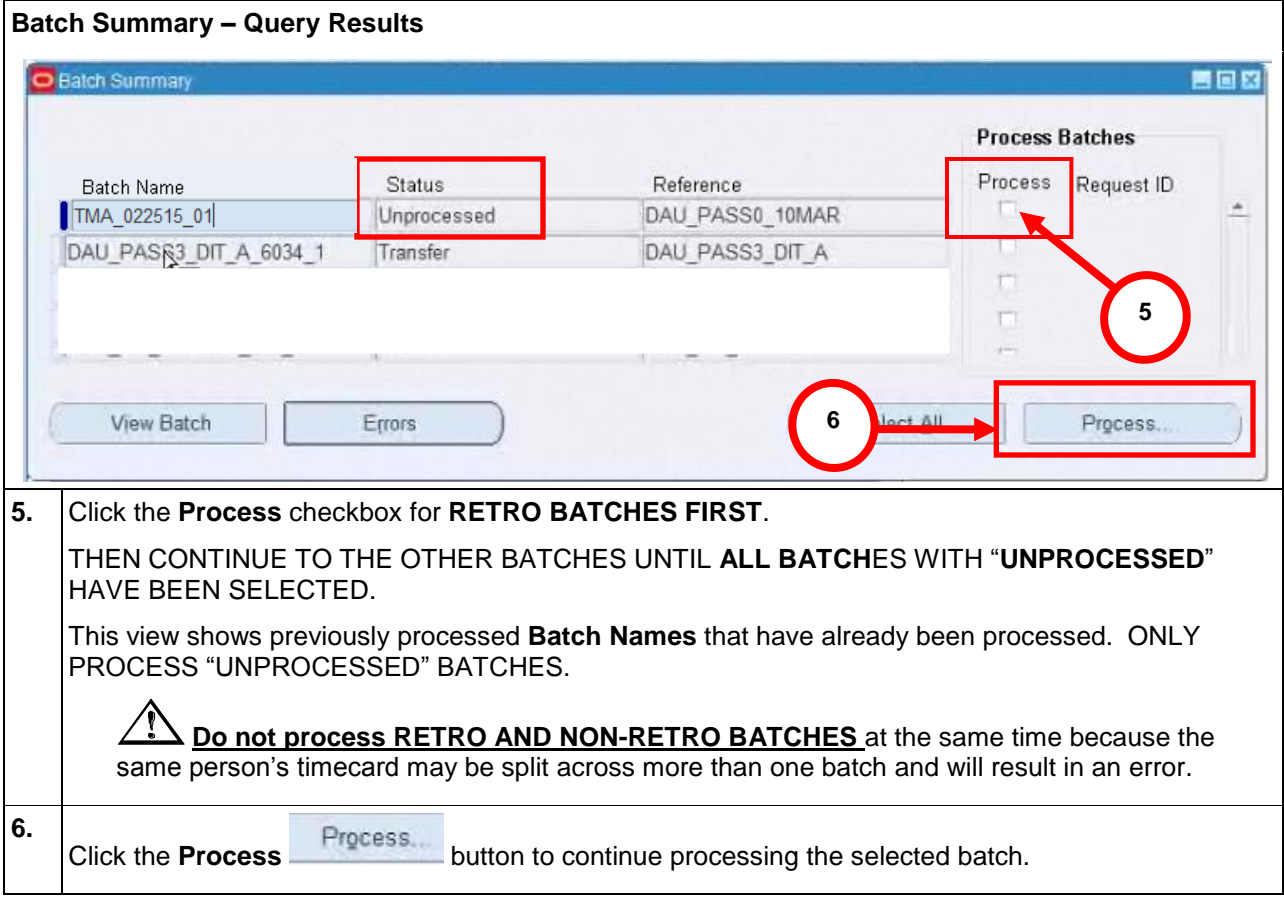

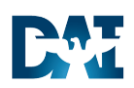

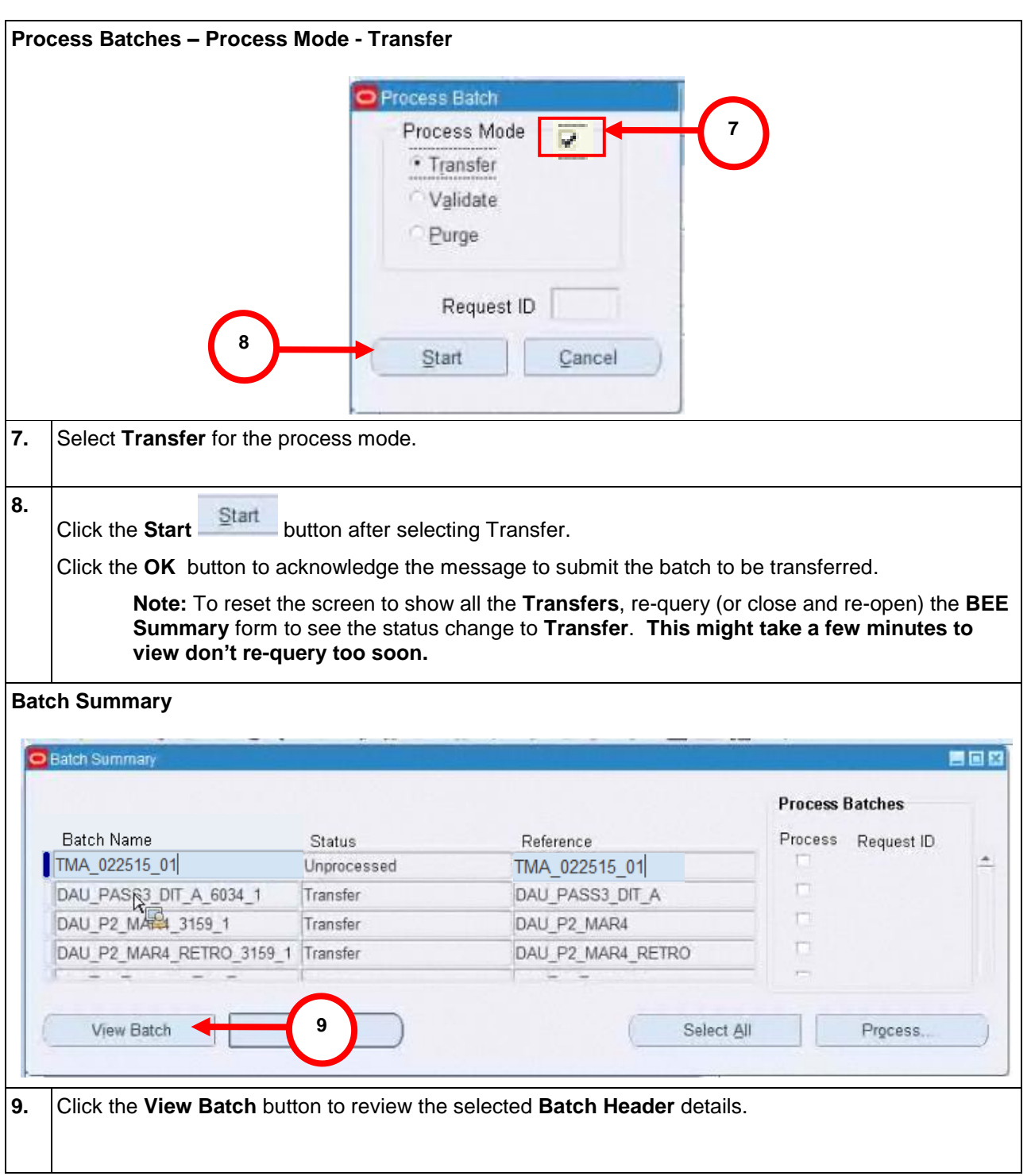

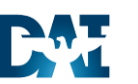

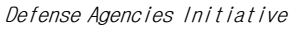

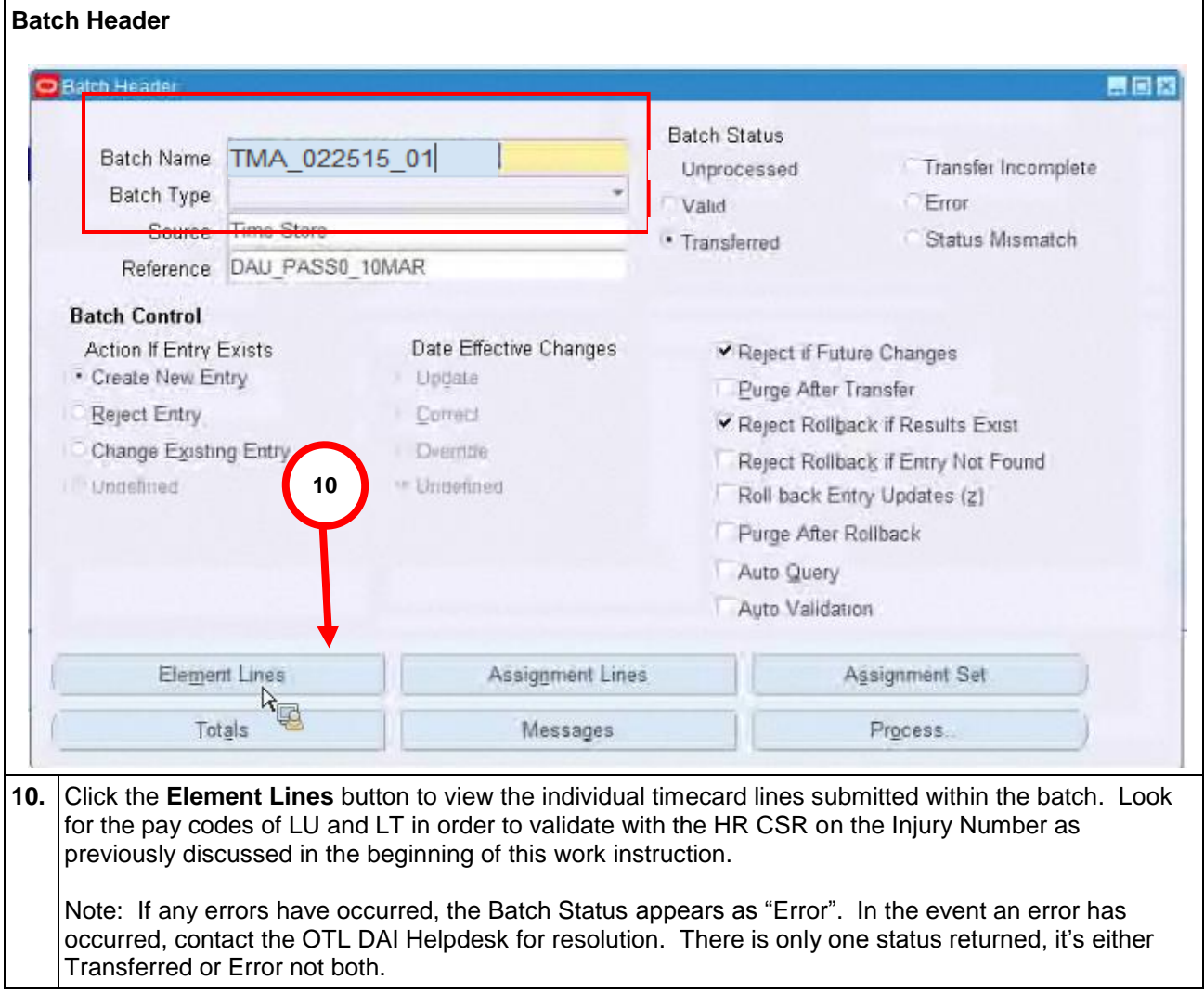

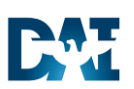

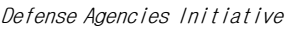

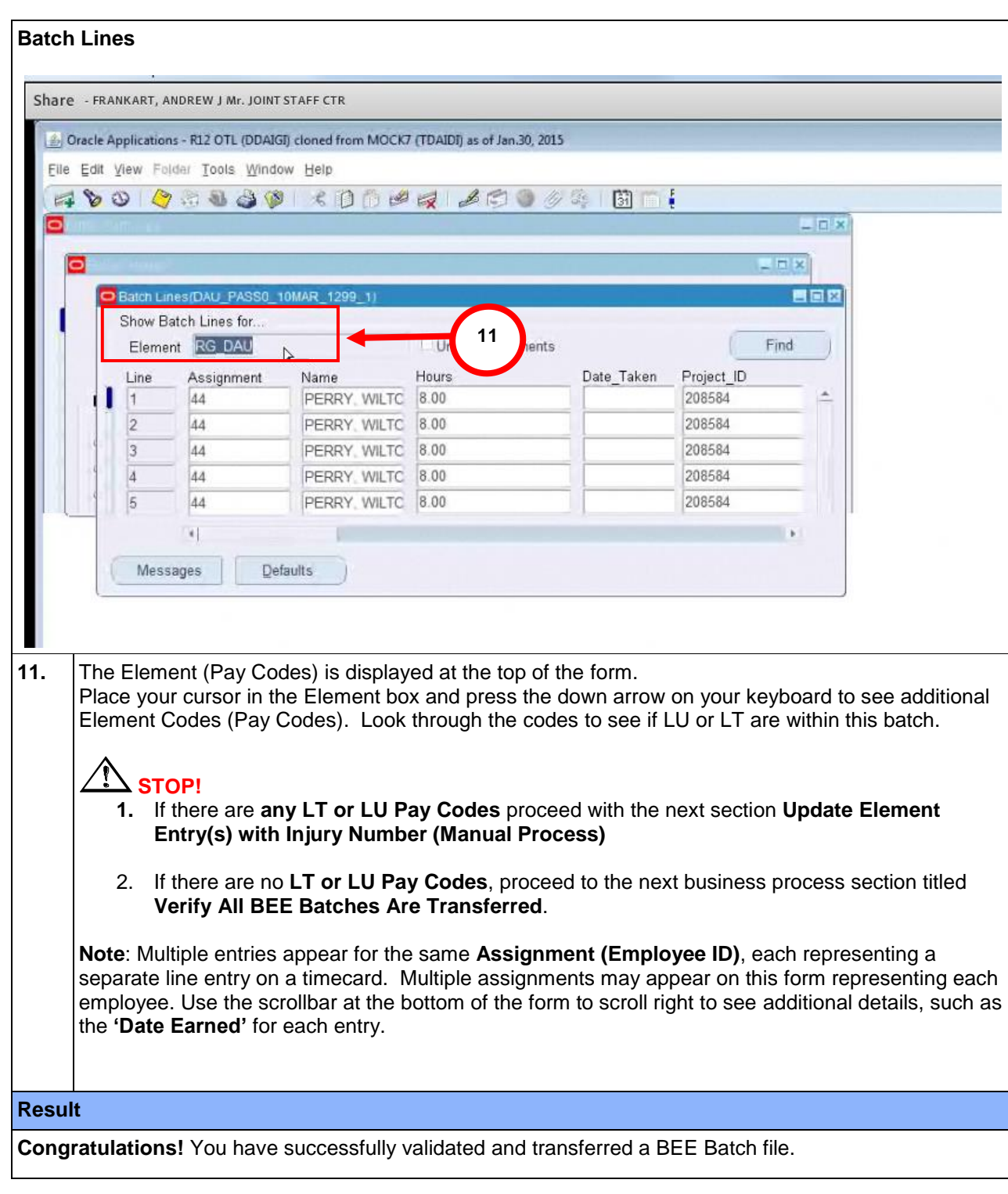

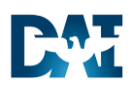

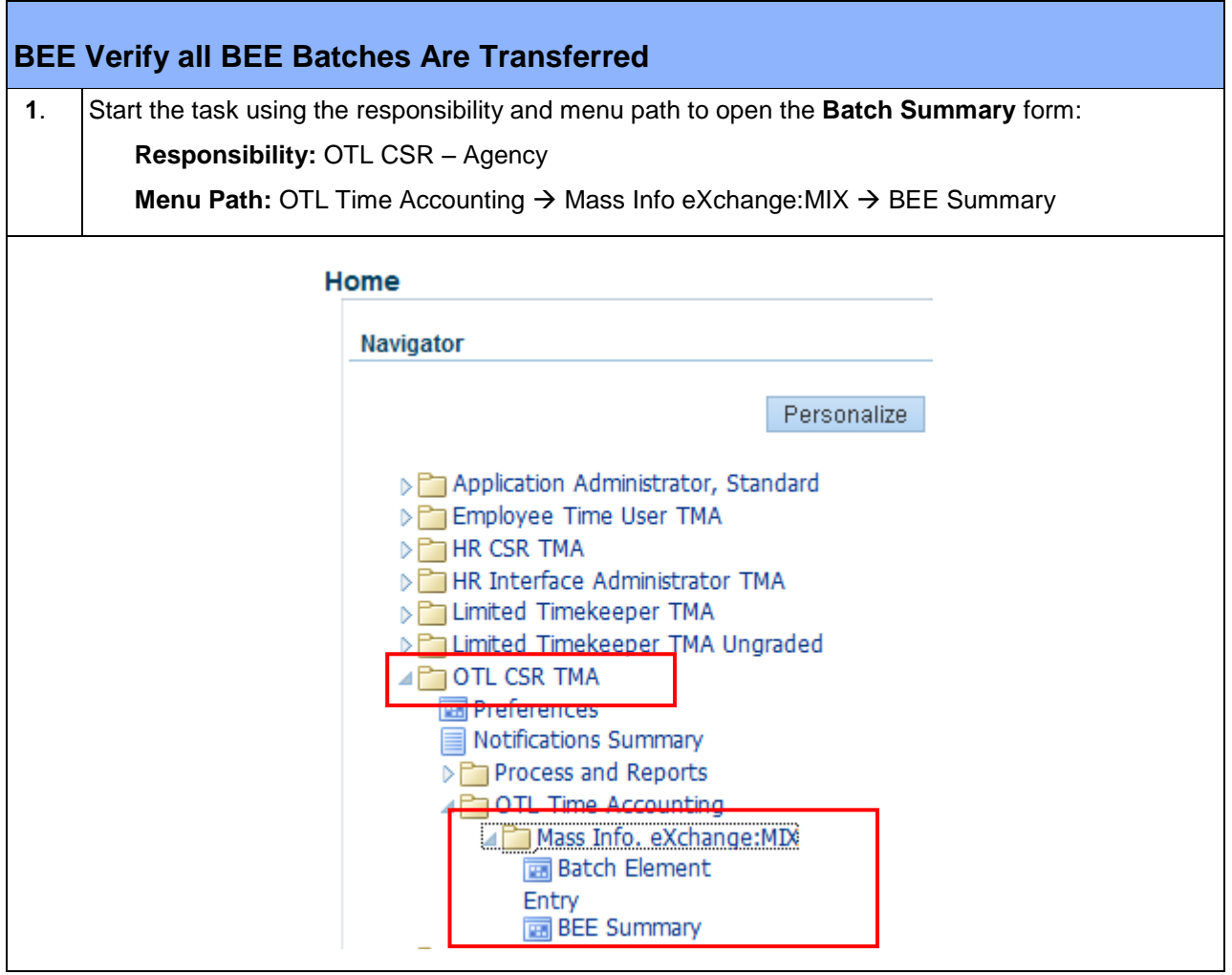

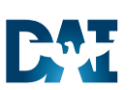

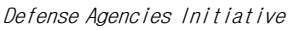

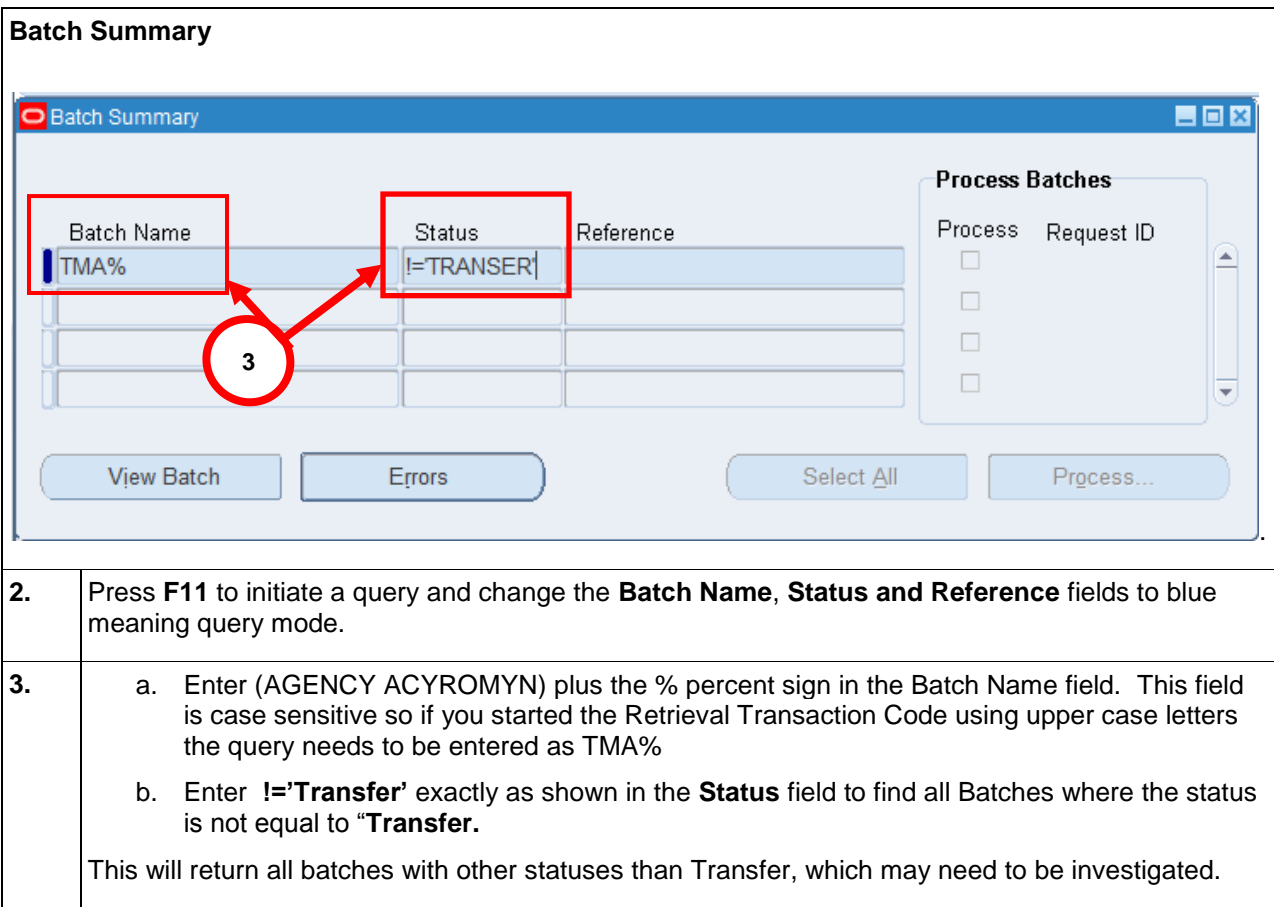

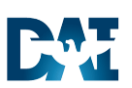

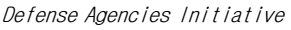

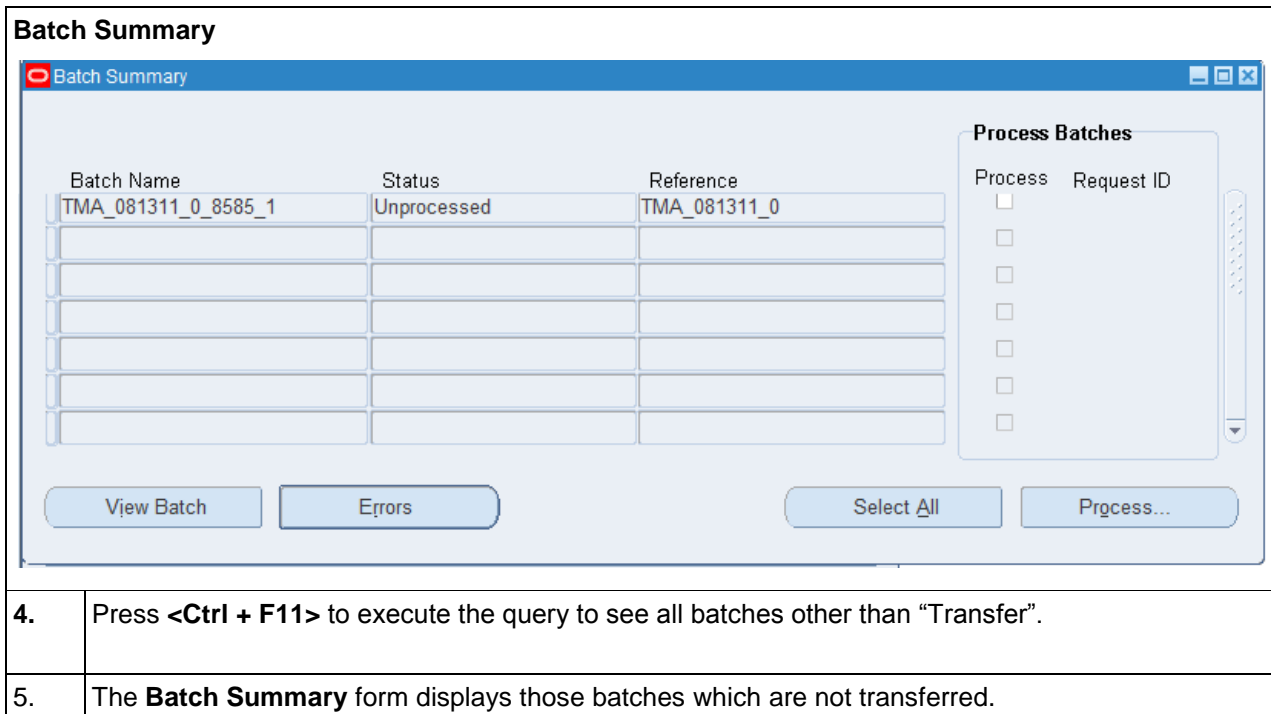

Take the appropriate steps to resolve these unprocessed batches.

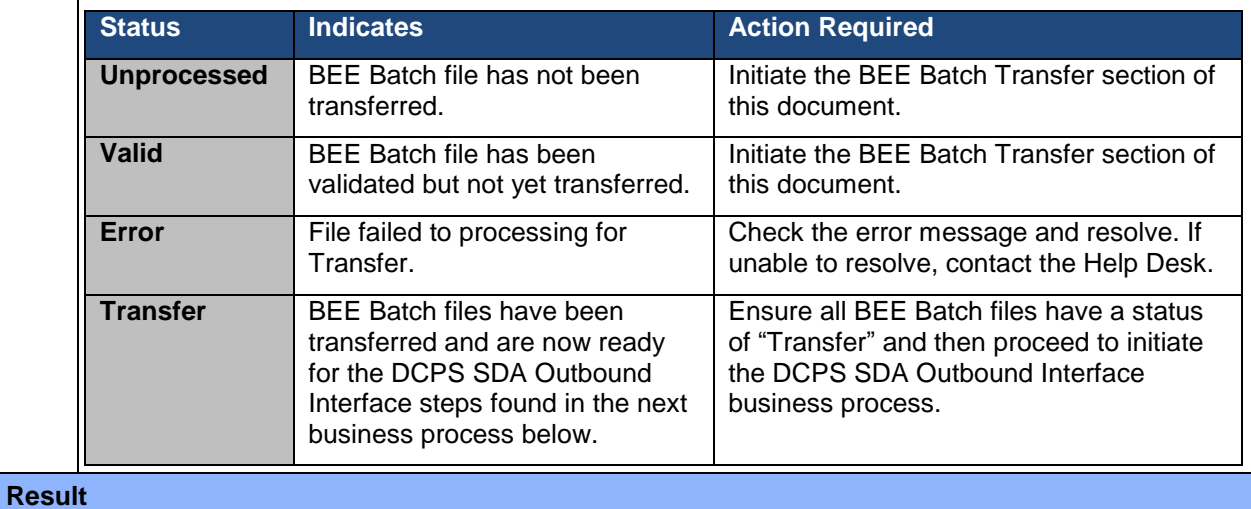

**Congratulations!** You have successfully taken the appropriate actions to verify all BEE Batches have a status of 'Transfer' or resolve any batches not transferred. In addition validated LU and LT codes back to the HR CSR to show appropriate to the correct Injury Number.

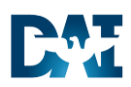

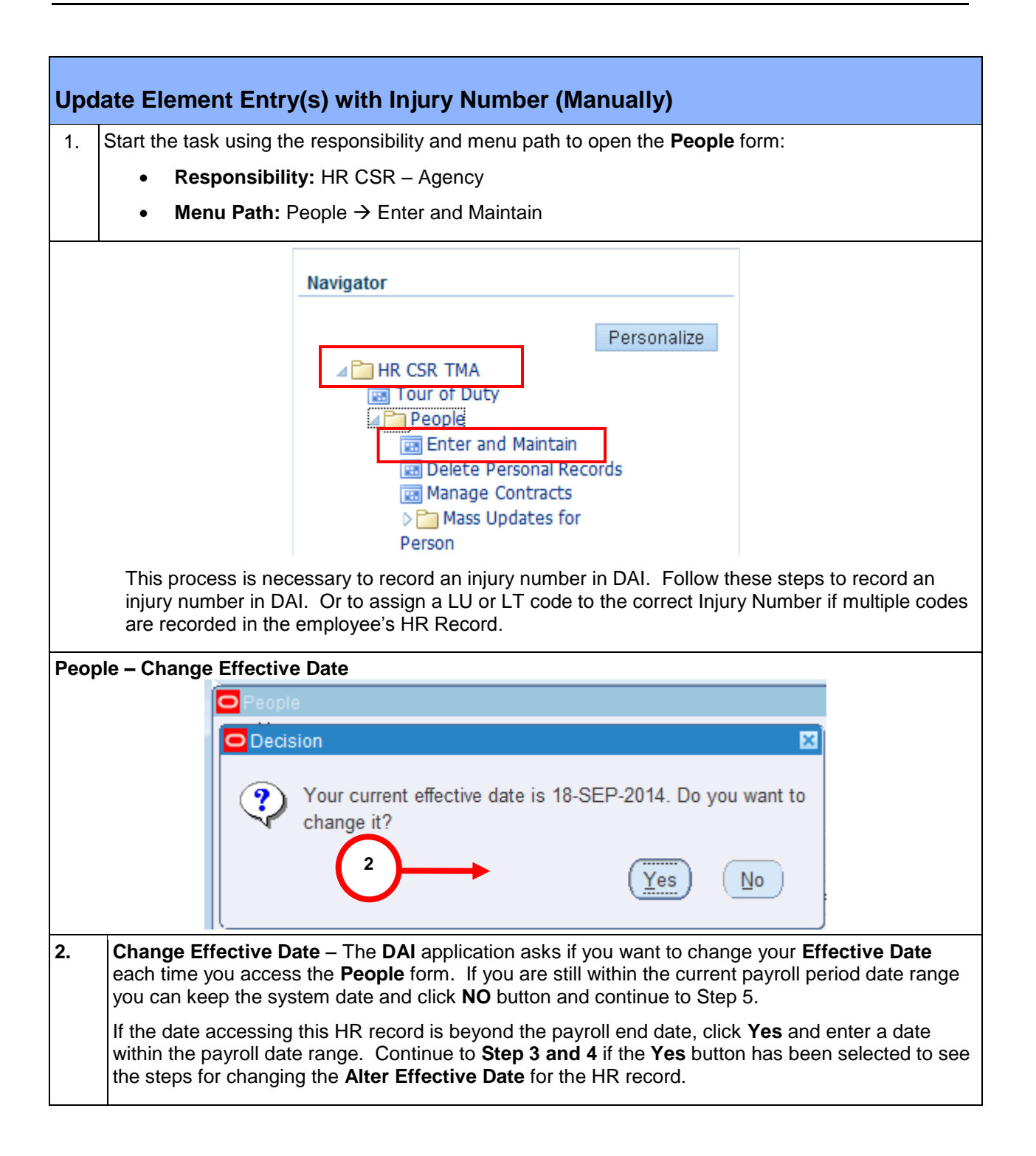

Defense Agencies Initiative

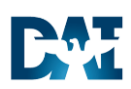

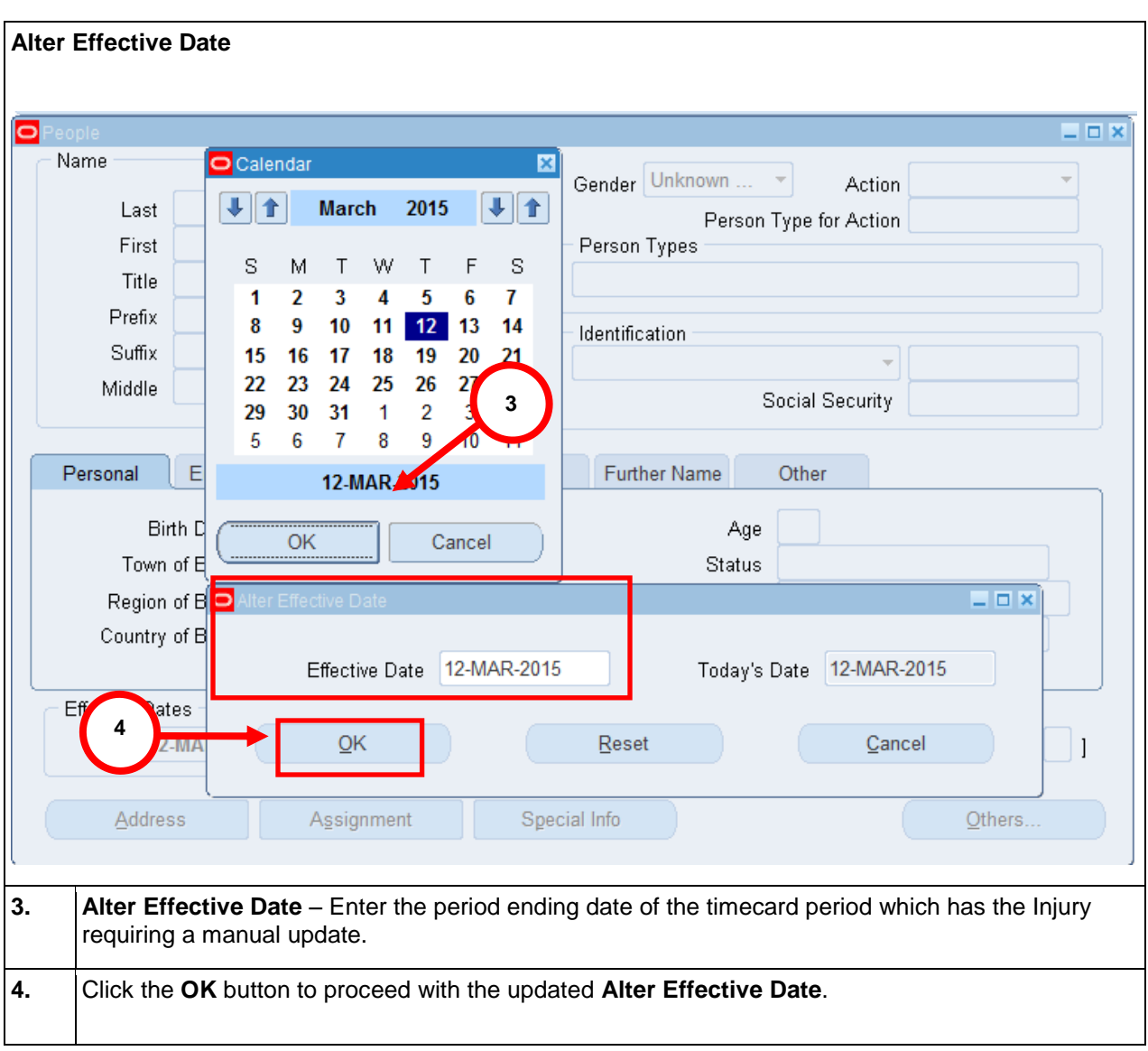

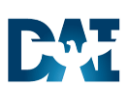

Defense Agencies Initiative

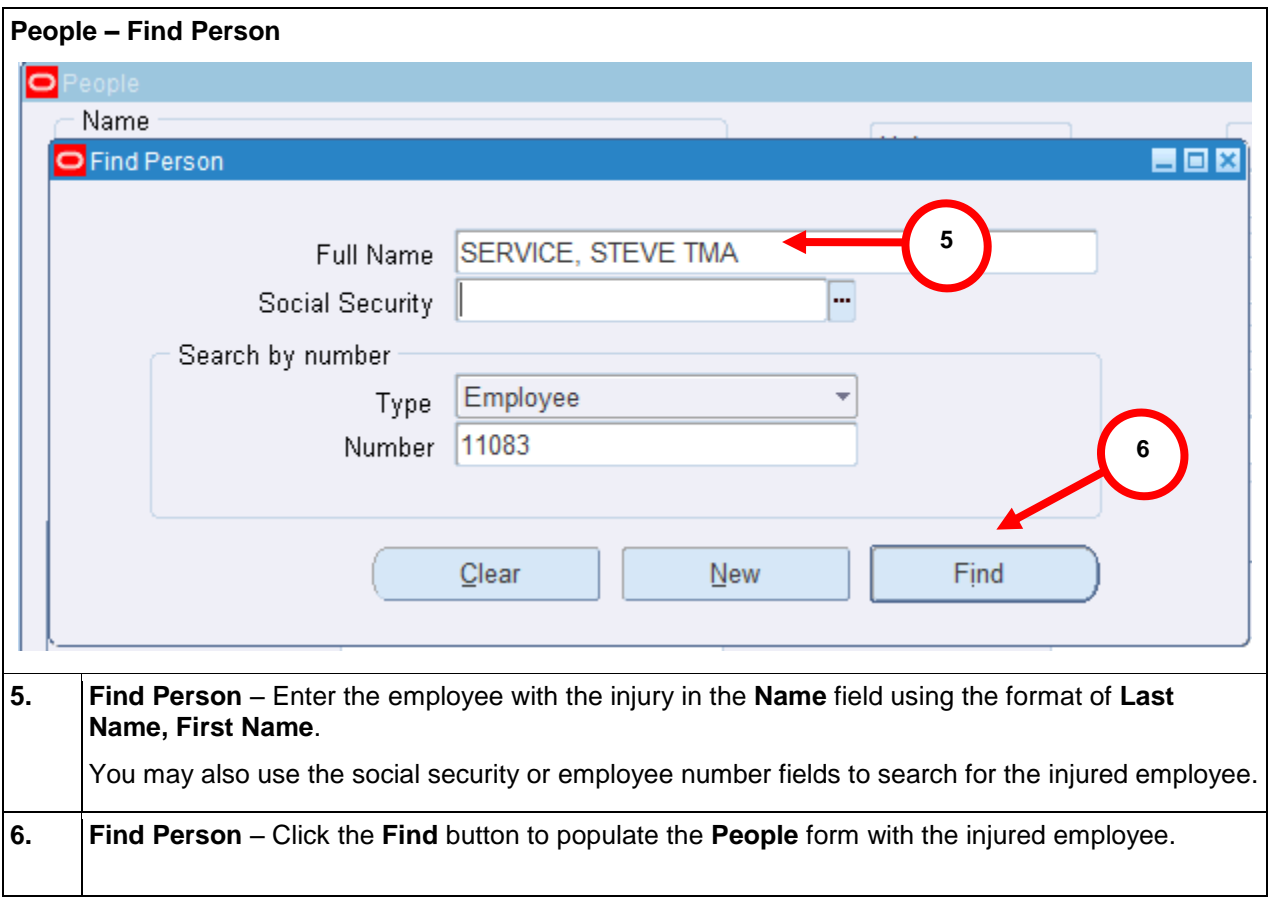

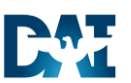

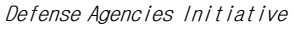

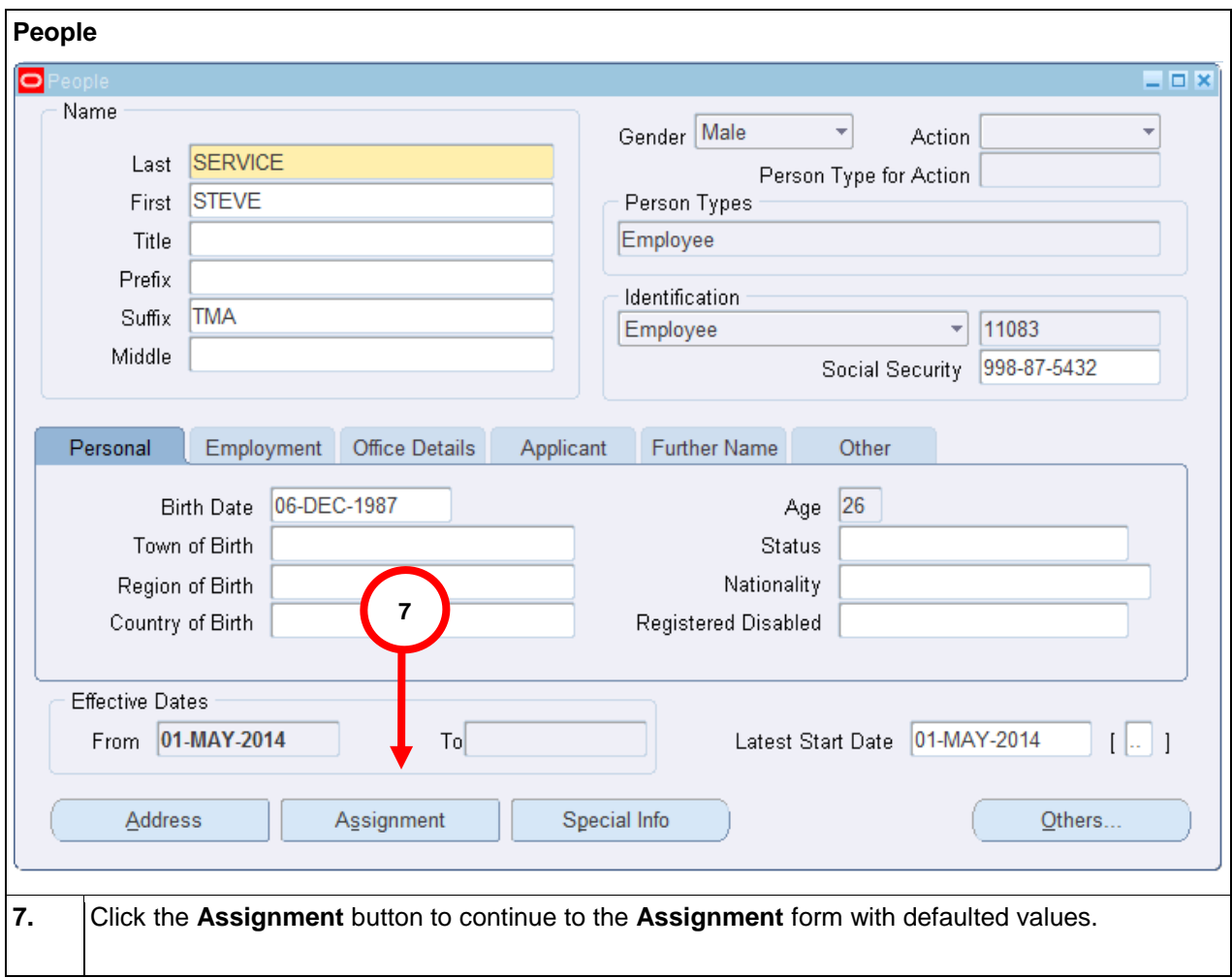

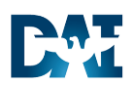

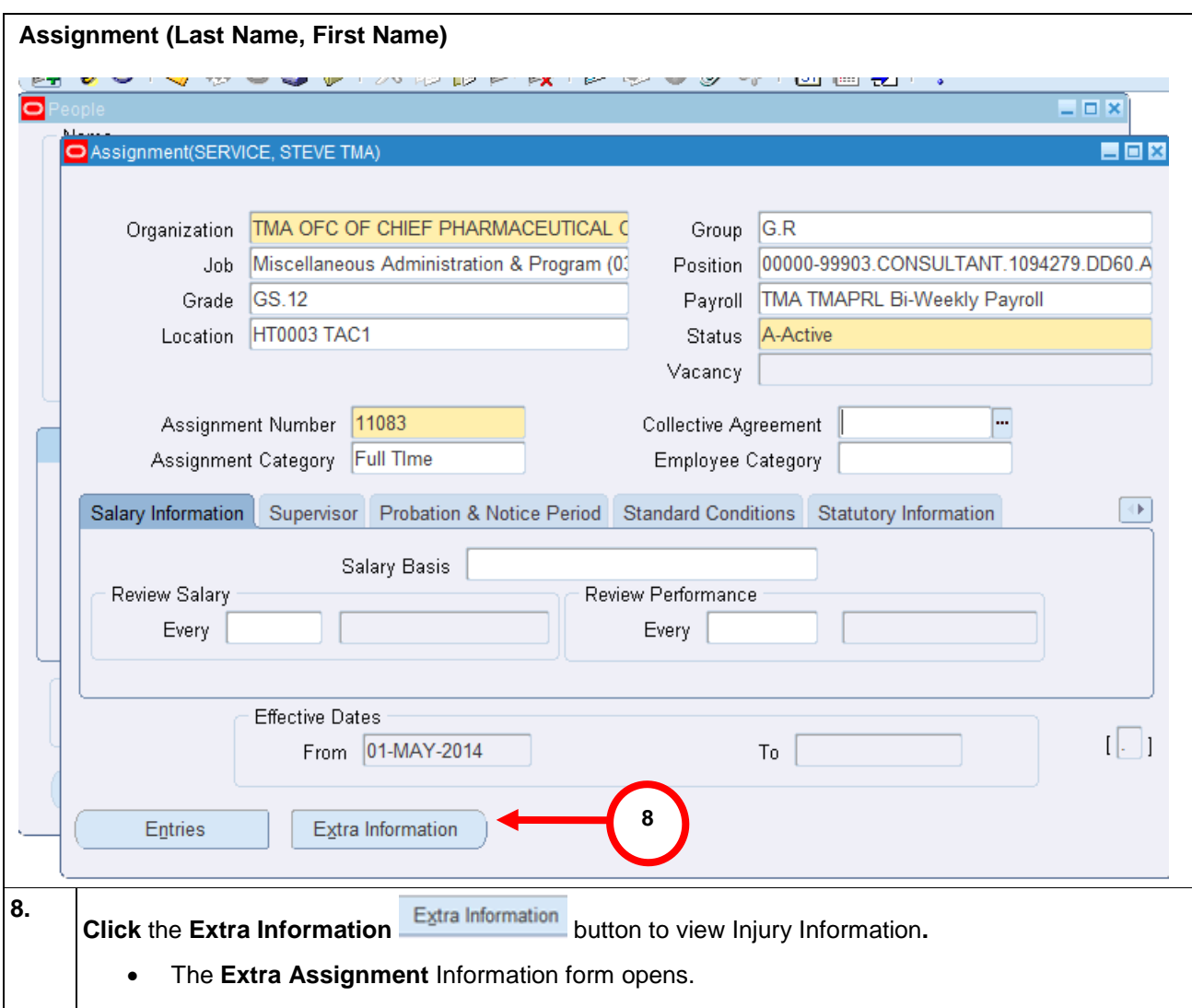

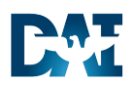

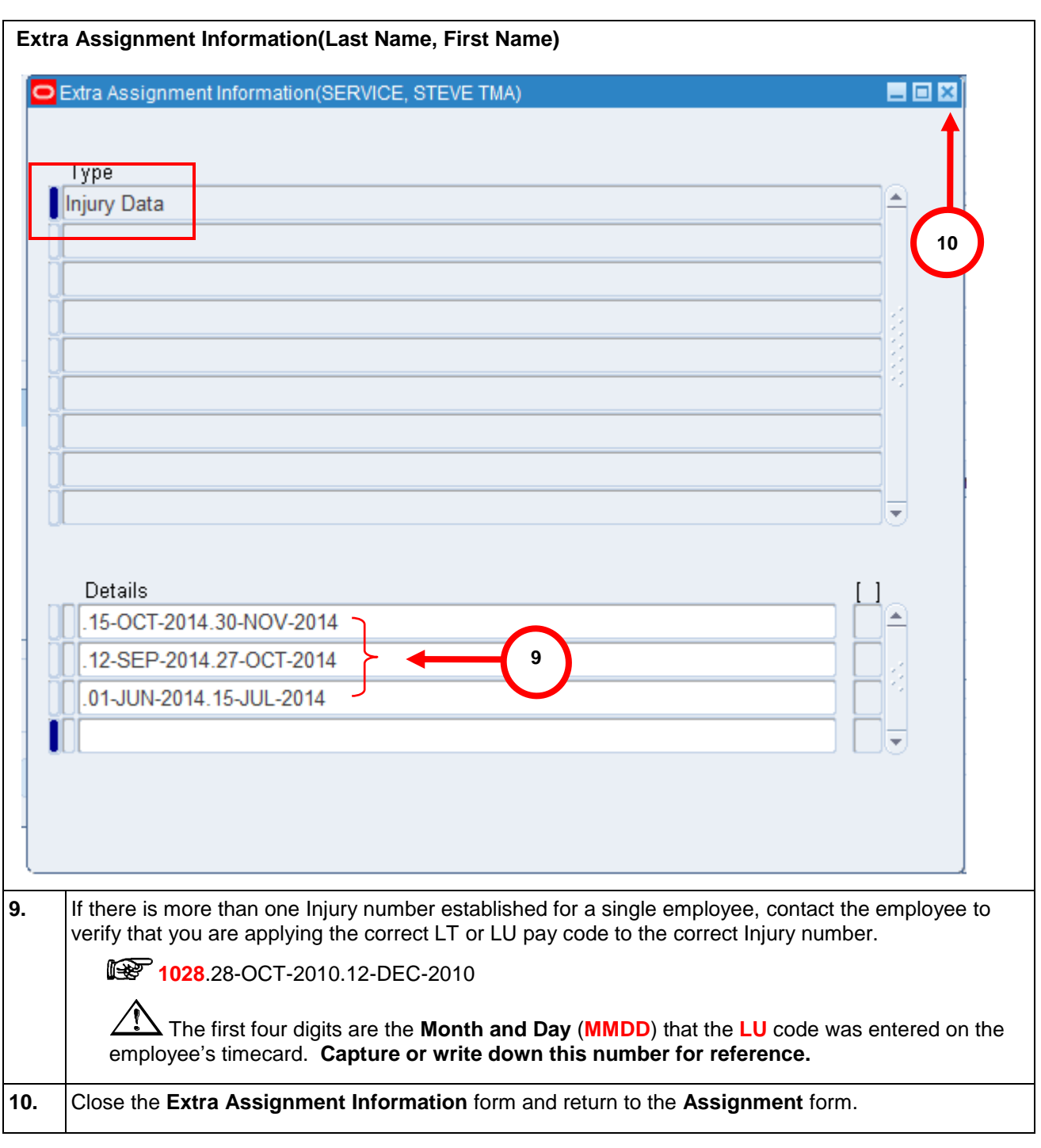

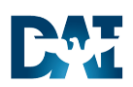

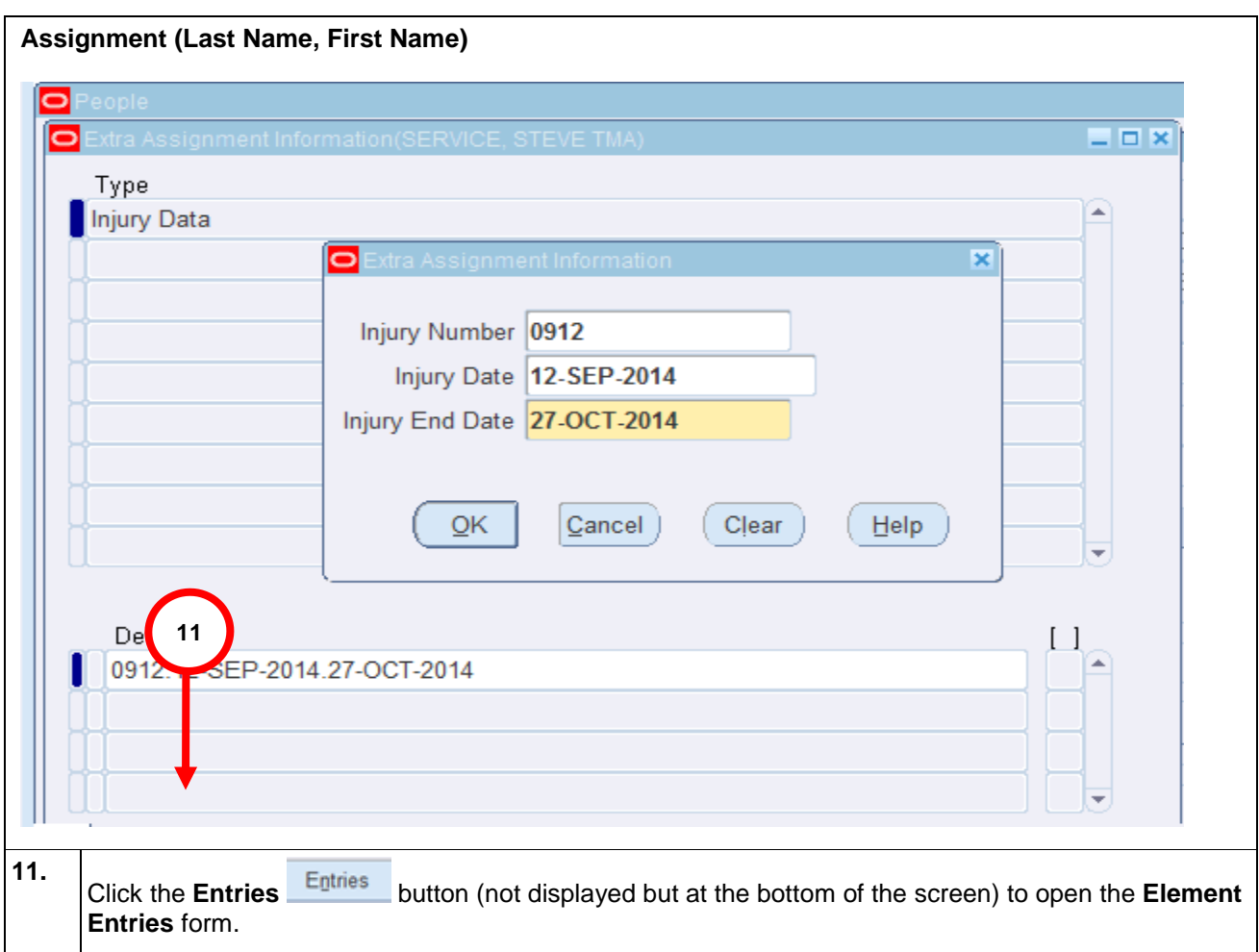

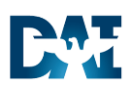

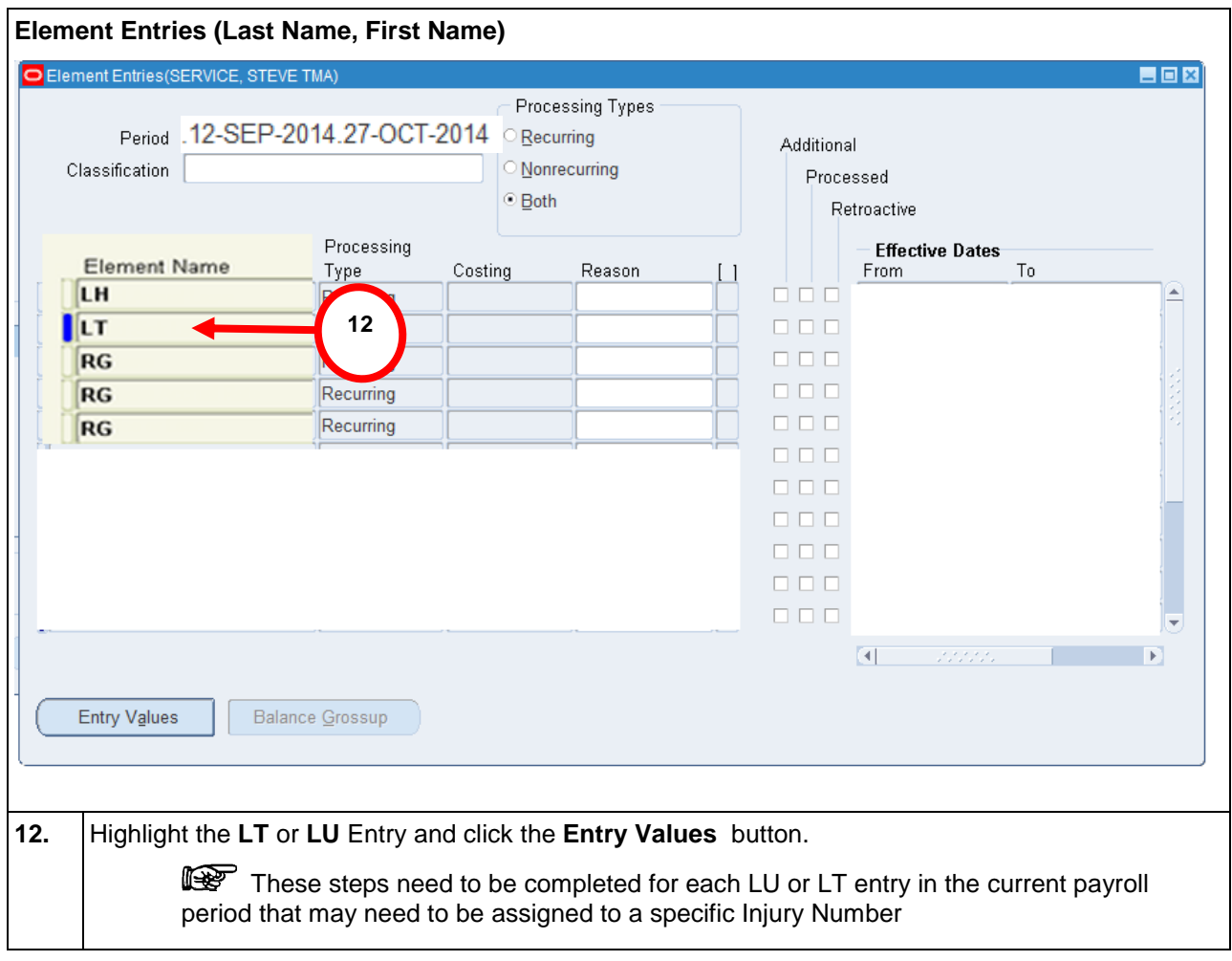

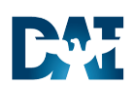

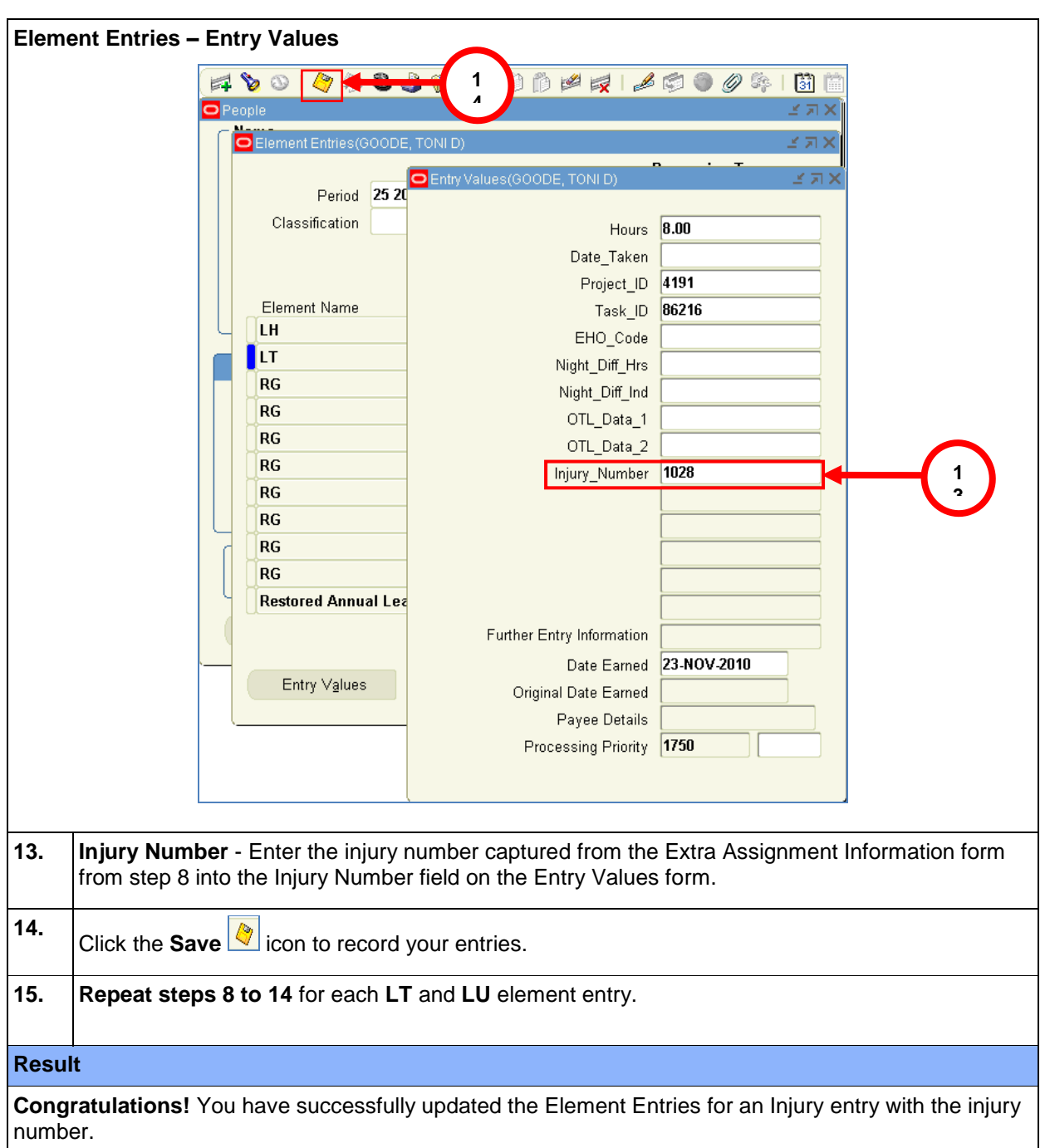

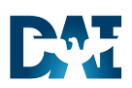

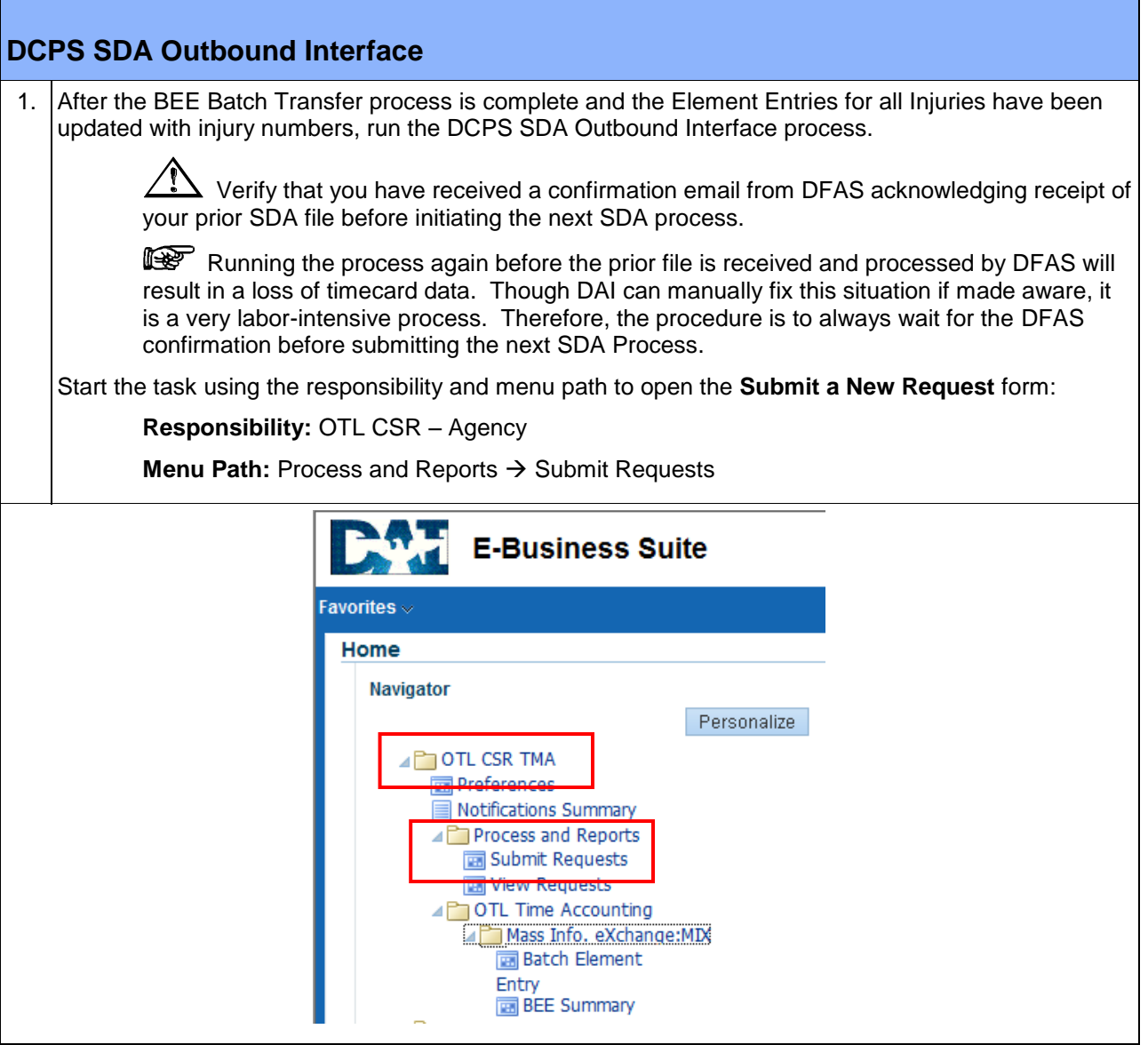

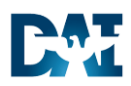

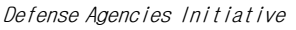

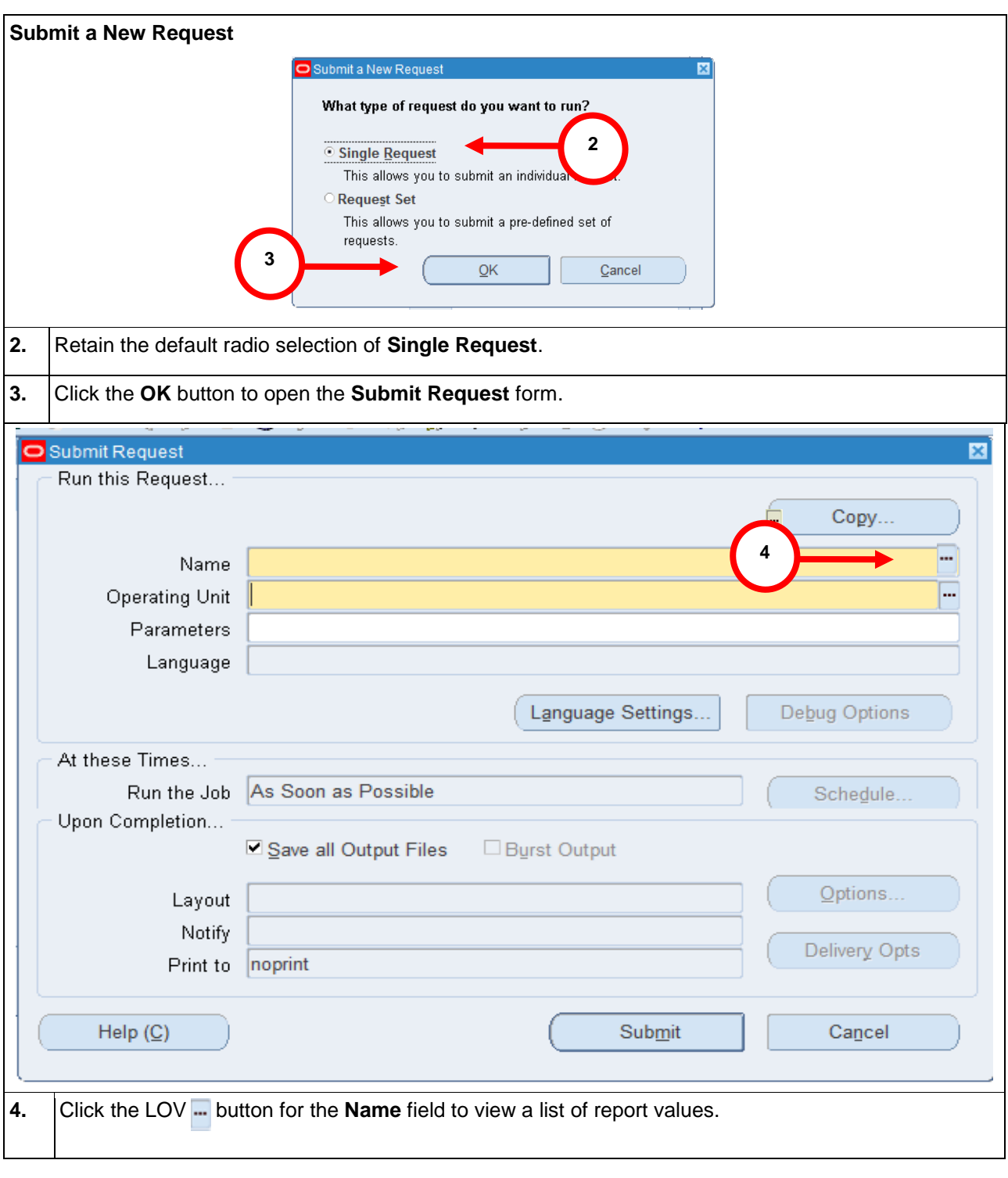

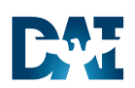

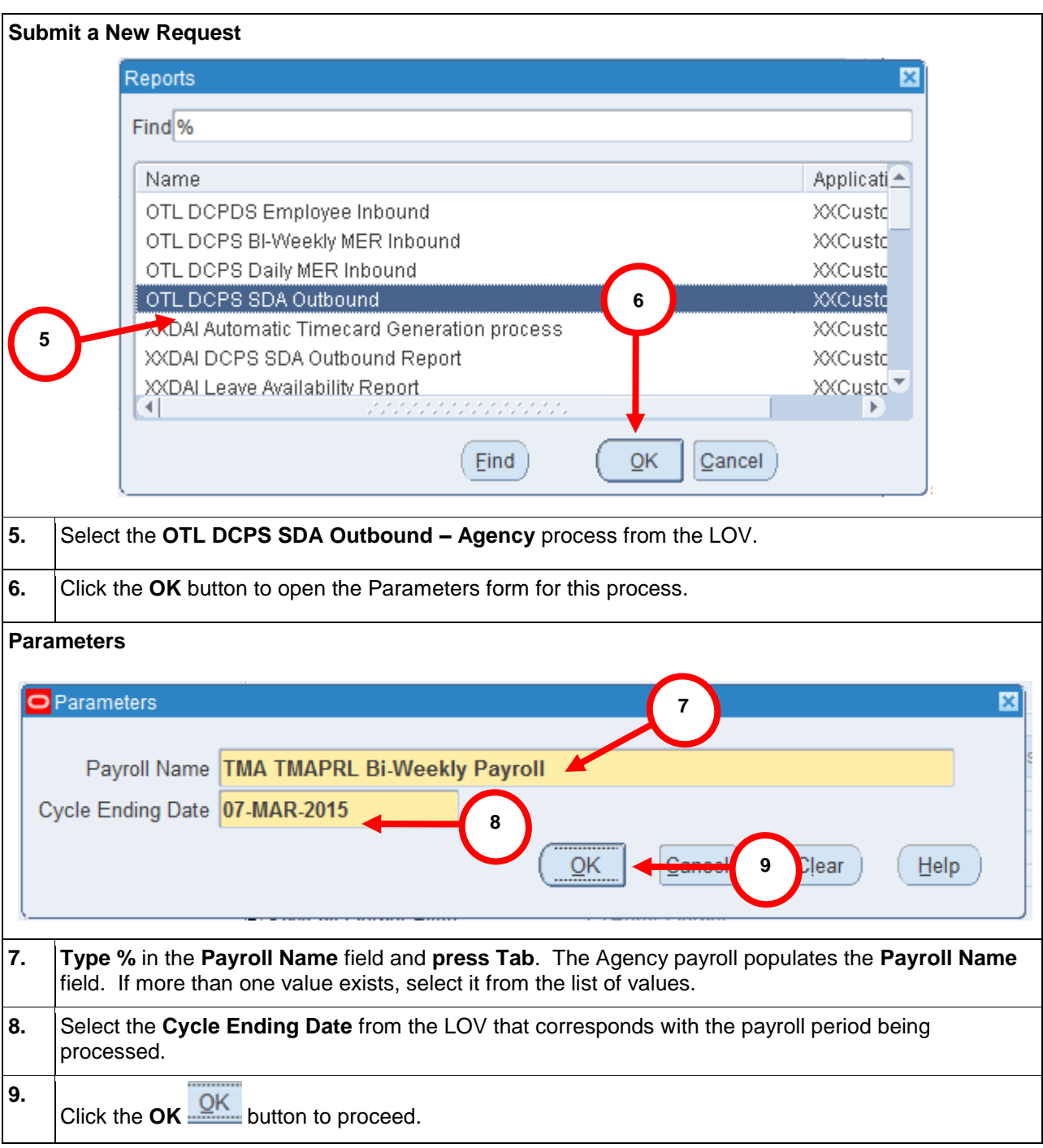

Defense Agencies Initiative

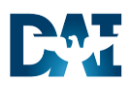

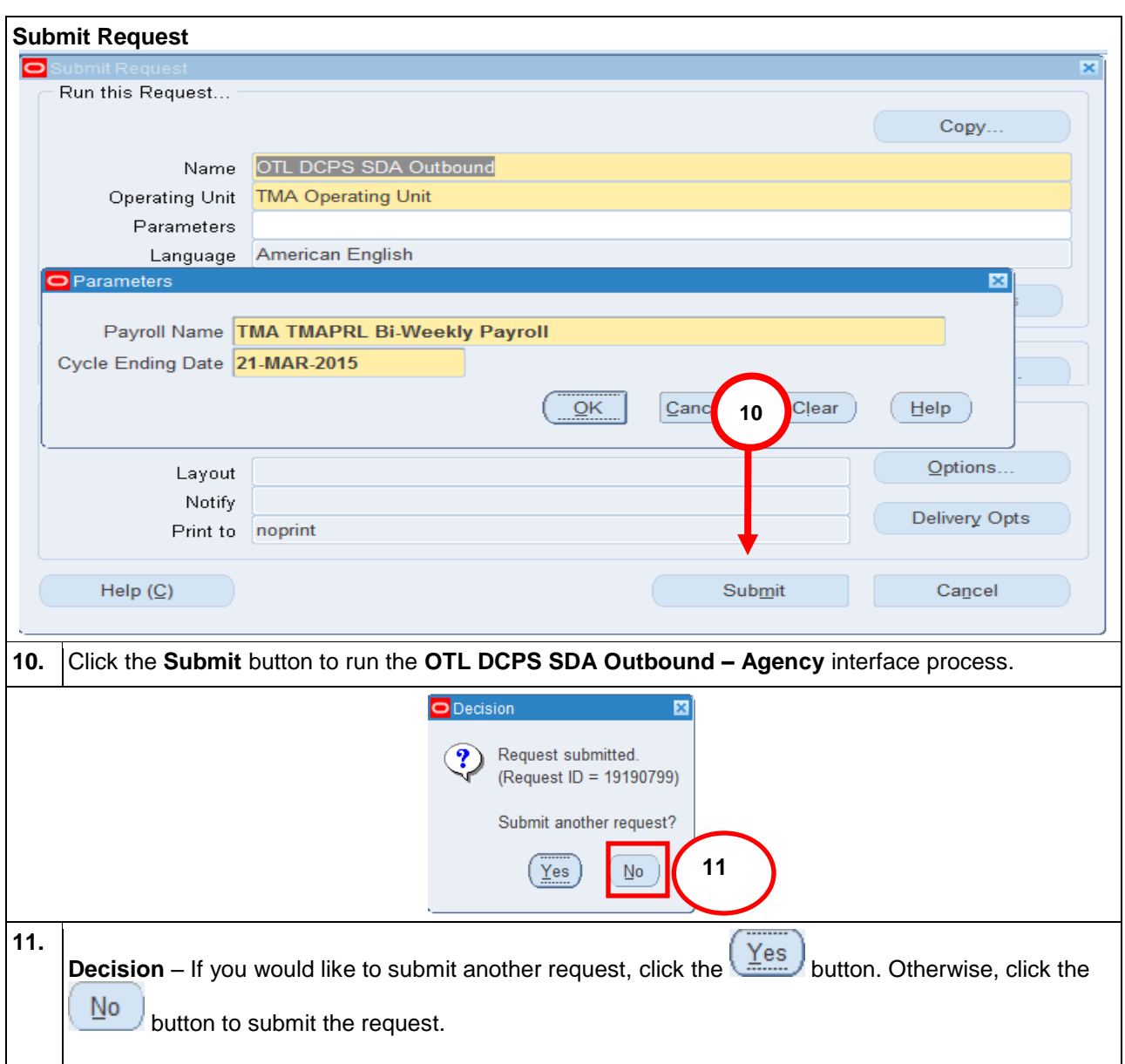

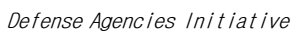

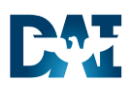

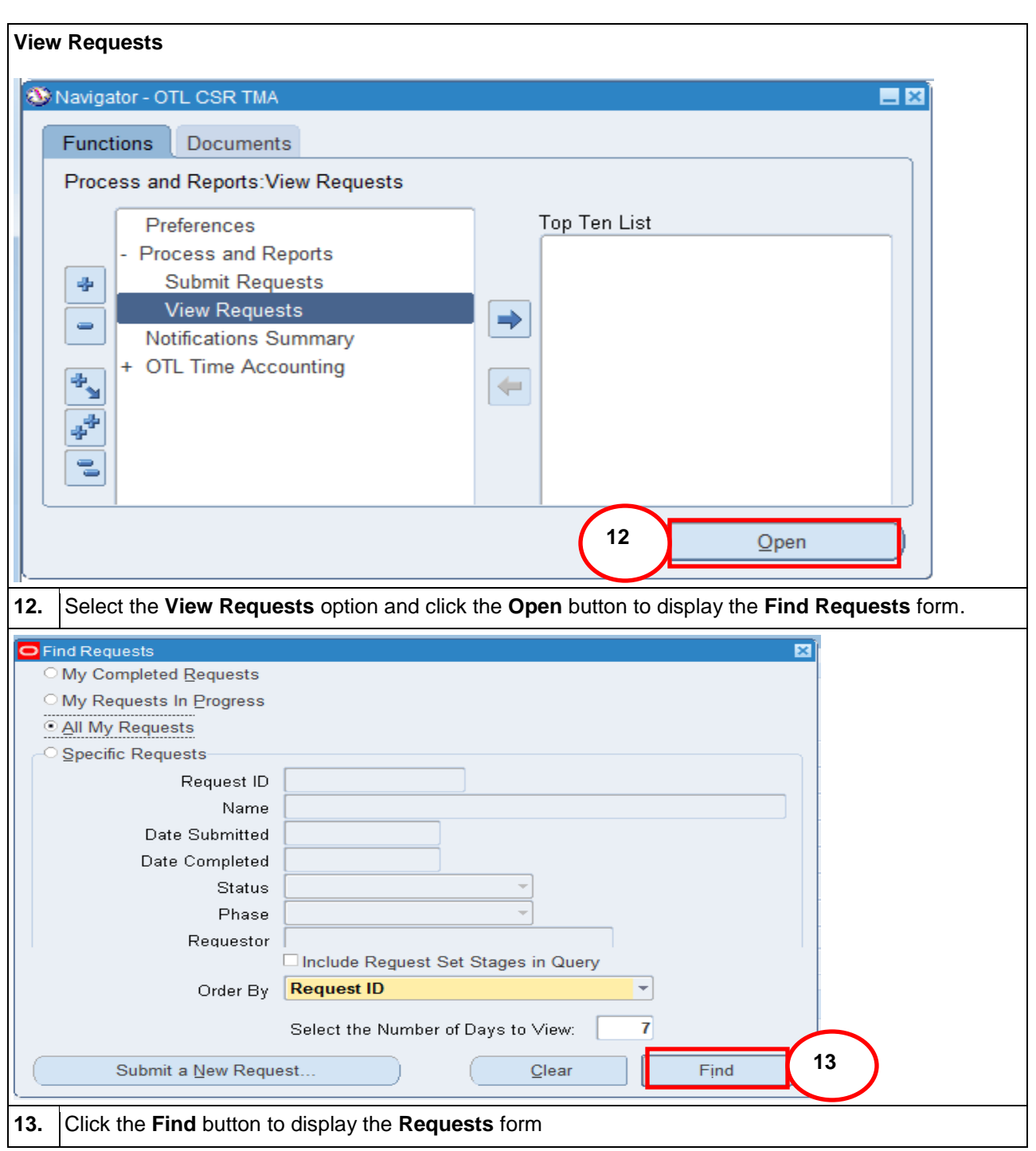

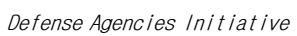

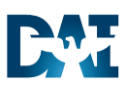

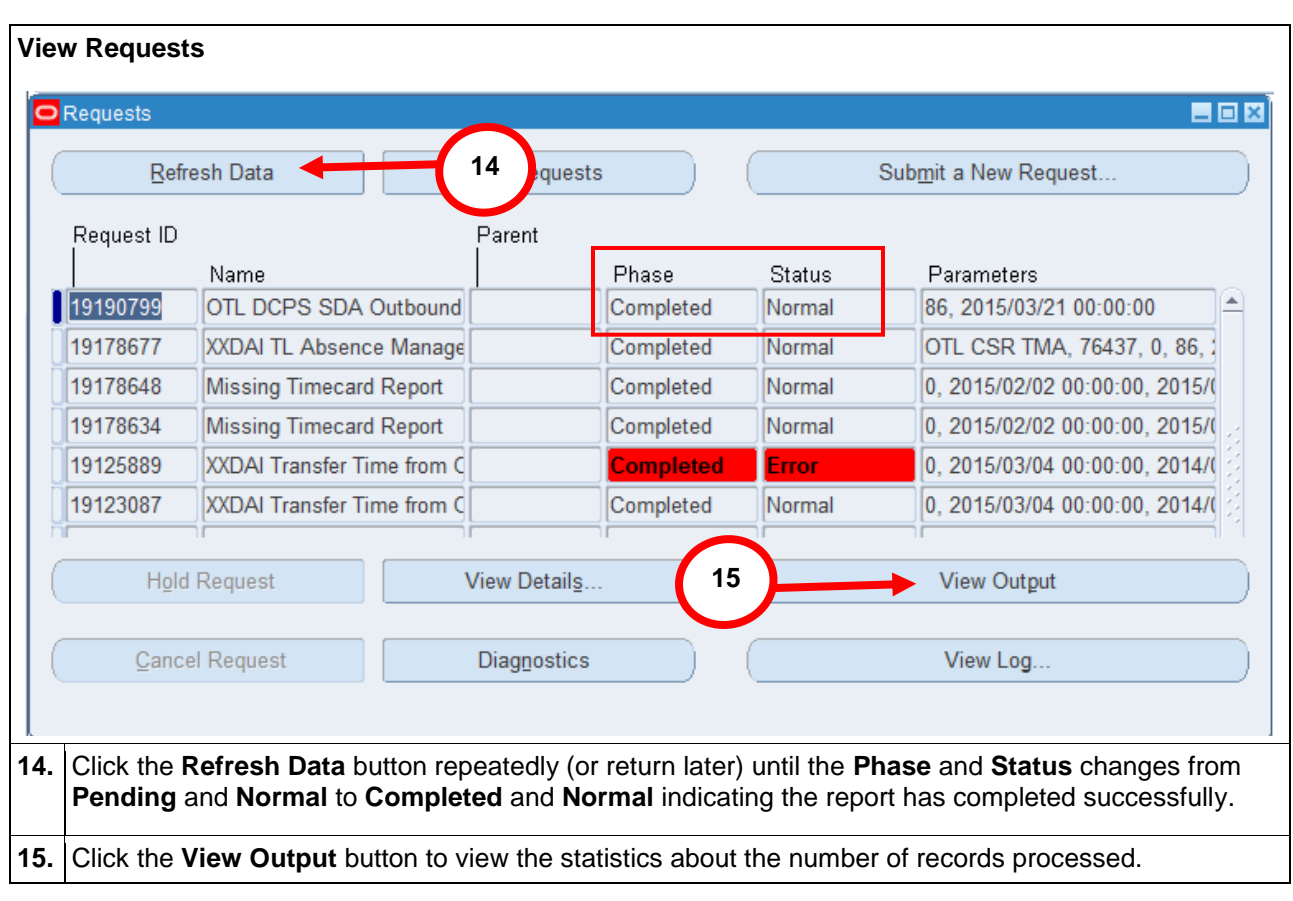

Defense Agencies Initiative

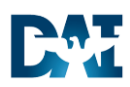

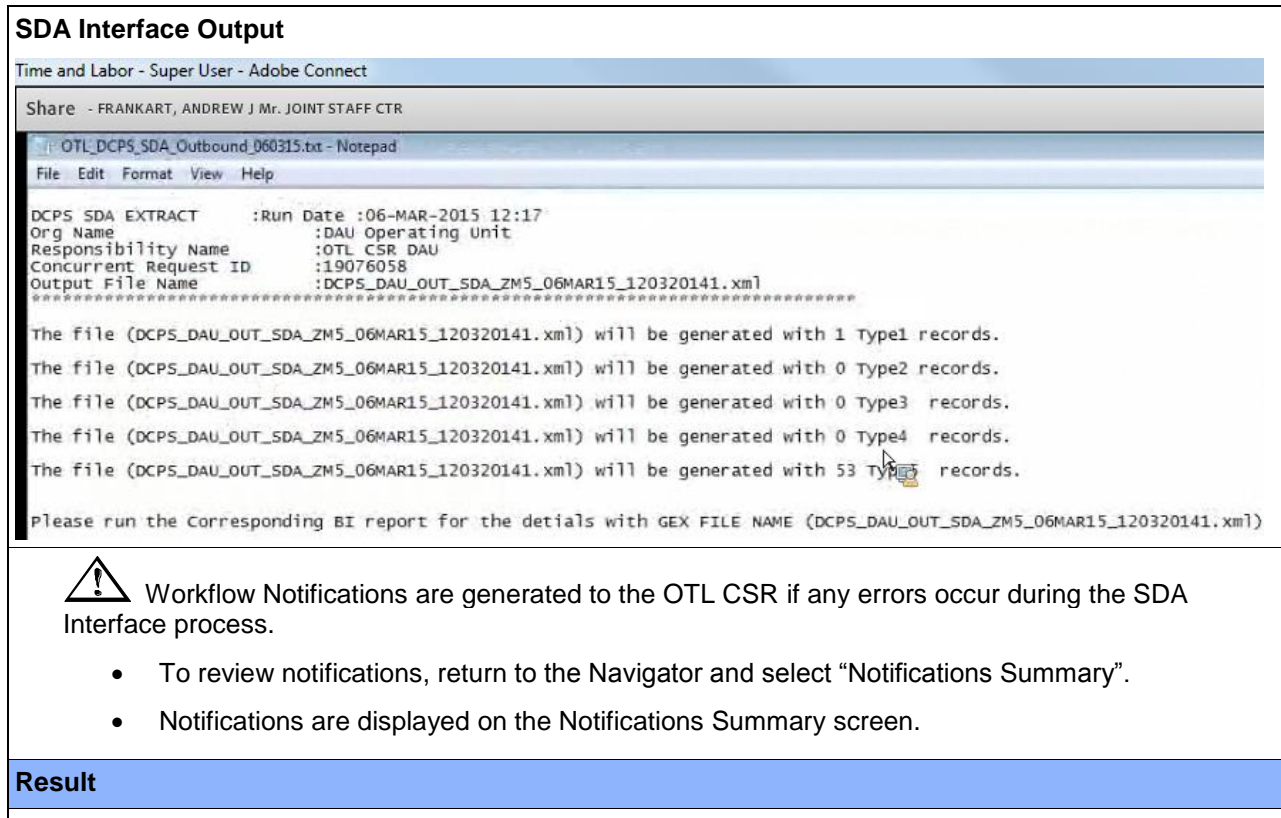

**Congratulations!** You have successfully interfaced time and labor data to DCPS. You may now log into DCPS to verify the number of records received matches the number of records processed in the DAI interface output.